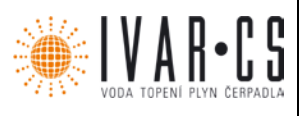

## **1) Výrobek: DIGITÁLNÍ TERMOREGULÁTOR POWER IDROLAN**

**2) Typ: IVAR.LPV10**

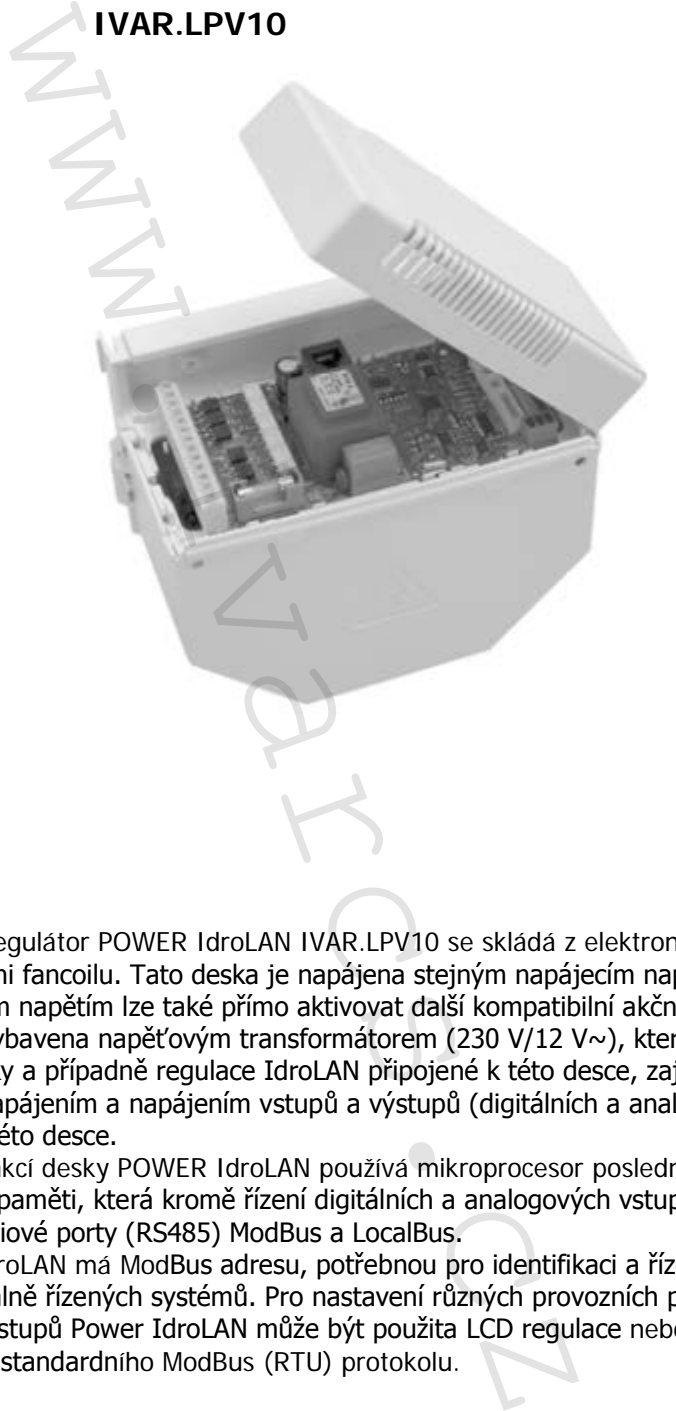

#### **3) Popis:**

- Digitální termoregulátor POWER IdroLAN IVAR.LPV10 se skládá z elektronické desky v elektrické skříni fancoilu. Tato deska je napájena stejným napájecím napětím (230 V~) jako fancoil a stejným napětím lze také přímo aktivovat další kompatibilní akční členy.
- Tato deska je vybavena napěťovým transformátorem (230 V/12 V~), který kromě napájení elektroniky desky a případně regulace IdroLAN připojené k této desce, zajišťuje také oddělení mezi síťovým napájením a napájením vstupů a výstupů (digitálních a analogových) přítomných na této desce.
- Pro ovládání funkcí desky POWER IdroLAN používá mikroprocesor poslední generace s flash technologií 32k paměti, která kromě řízení digitálních a analogových vstupů/výstupů desky, řídí také dva sériové porty (RS485) ModBus a LocalBus.
- Deska Power IdroLAN má ModBus adresu, potřebnou pro identifikaci a řízení této desky v případě centrálně řízených systémů. Pro nastavení různých provozních parametrů a ověření stavu vstupů/výstupů Power IdroLAN může být použita LCD regulace nebo RS-485 síť prostřednictvím standardního ModBus (RTU) protokolu.

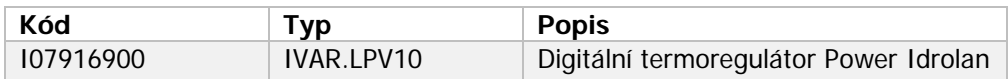

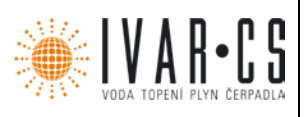

## **PROHLÁŠENÍ O SHODĚ:**

Fancoily popsané v tomto návodu odpovídají následujícím předpisům a normám:

- Směrnice Evropského parlamentu a Rady 2014/35/EU ze dne 26. února 2014 o harmonizaci právních předpisů členských států týkajících se dodávání elektrických zařízení určených pro používání v určitých mezích napětí na trh
- SMĚRNICE EVROPSKÉHO PARLAMENTU A RADY 2014/30/EU ze dne 26. února 2014 o harmonizaci právních předpisů členských států týkajících se elektromagnetické kompatibility
- Směrnice Evropského parlamentu a Rady 2011/65/EU ze dne 8. června 2011 o omezení používání některých nebezpečných látek v elektrických a elektronických zařízeních
- Směrnice Evropského parlamentu a Rady 2012/19/EU ze dne 4. července 2012 o odpadních elektrických a elektronických zařízeních (OEEZ)
- SMĚRNICE EVROPSKÉHO PARLAMENTU A RADY 2009/125/ES ze dne 21. října 2009 o stanovení rámce pro určení požadavků na ekodesign výrobků spojených se spotřebou energie, které byly použity na všechny normy a specifikace uvedené níže: ých mezích napětí na trh<br>
Mexíckého PARLAMENTU A RADY 2014/30/EU ze c<br>
Mexíckého PARLAMENTU A RADY 2014/30/EU ze desktxého parlamentu a Rady 2011/65/EU ze dne 8. č<br>
xického parlamentu a Rady 2011/65/EU ze dne 8. č<br>
xického
- EN 55014-1 Elektromagnetická kompatibilita Požadavky na spotřebiče pro domácnost, elektrické nářadí a podobné přístroje - Část 1: Vyzařování;
- EN 61000-3-2 Elektromagnetická kompatibilita (EMC) Část 3-2: Meze Meze pro emise harmonického proudu (zařízení se vstupním fázovým proudem do 16 A včetně);
- EN 61000-3-3 Elektromagnetická kompatibilita (EMC) Část 3-3: Meze Omezování změn napětí, kolísání napětí a flikru v rozvodných sítích nízkého napětí pro zařízení se jmenovitým fázovým proudem <= 16 A, které není předmětem podmíněného připojení;
- EN 55014-2 Elektromagnetická kompatibilita Požadavky na spotřebiče pro domácnost, elektrické nářadí a podobné přístroje - Část 2: Odolnost;
- EN 60335-2-30 Bezpečnost elektrických spotřebičů pro domácnost a podobné účely Část 2- 30: Zvláštní požadavky na spotřebiče pro vytápění místností

**Termoregulátory Power Idrolan (IVAR.LPV10) není dovoleno používat na fancoilech od jiného výrobce.**

 2/23 IVAR.LPV10\_PowerIdrolan\_01/2019 IVAR CS spol. s r.o., Velvarská 9-Podhořany, 277 51 Nelahozeves www.ivarcs.cz

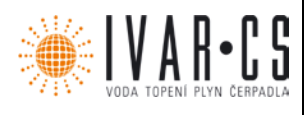

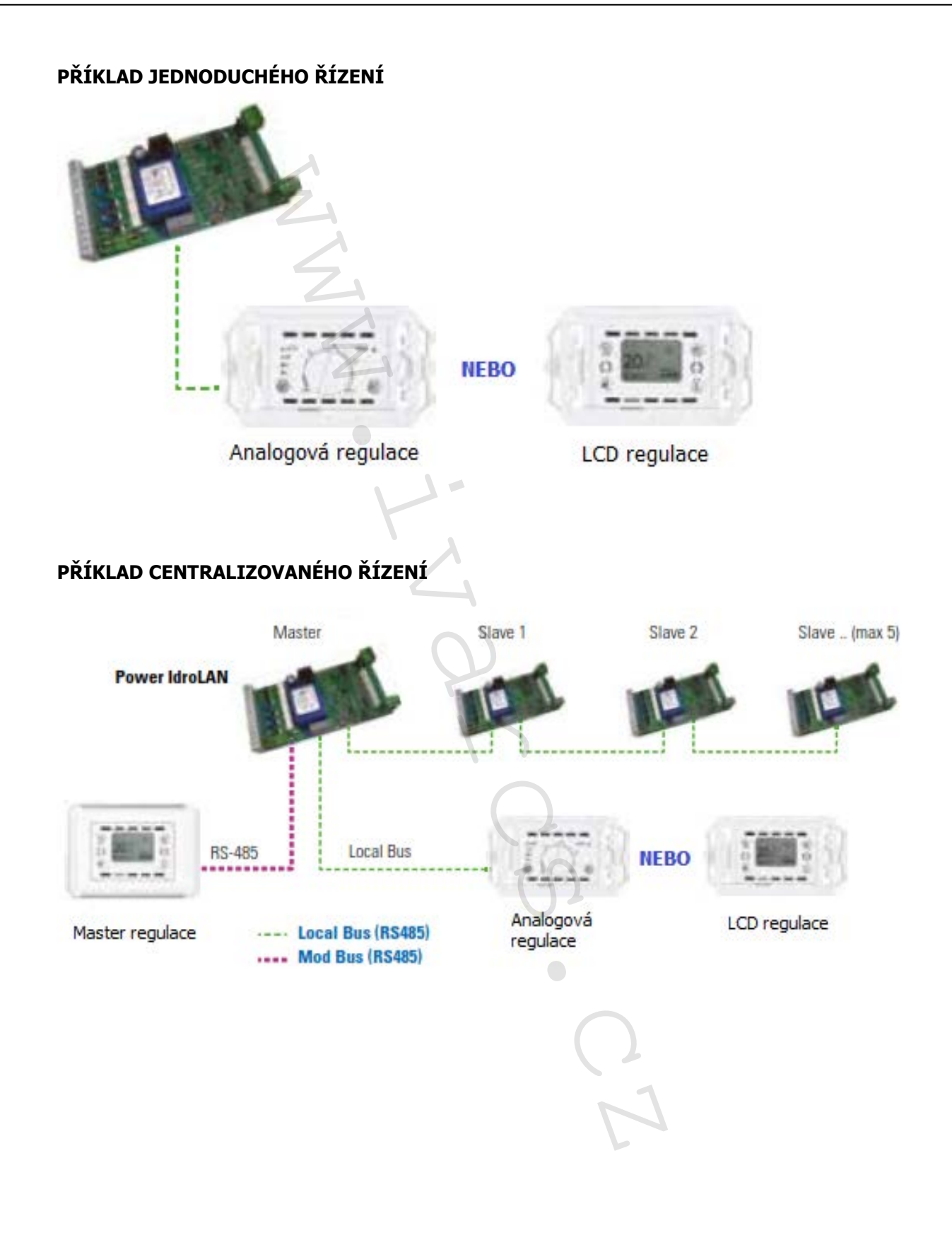

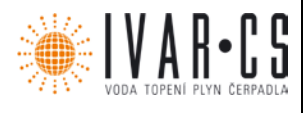

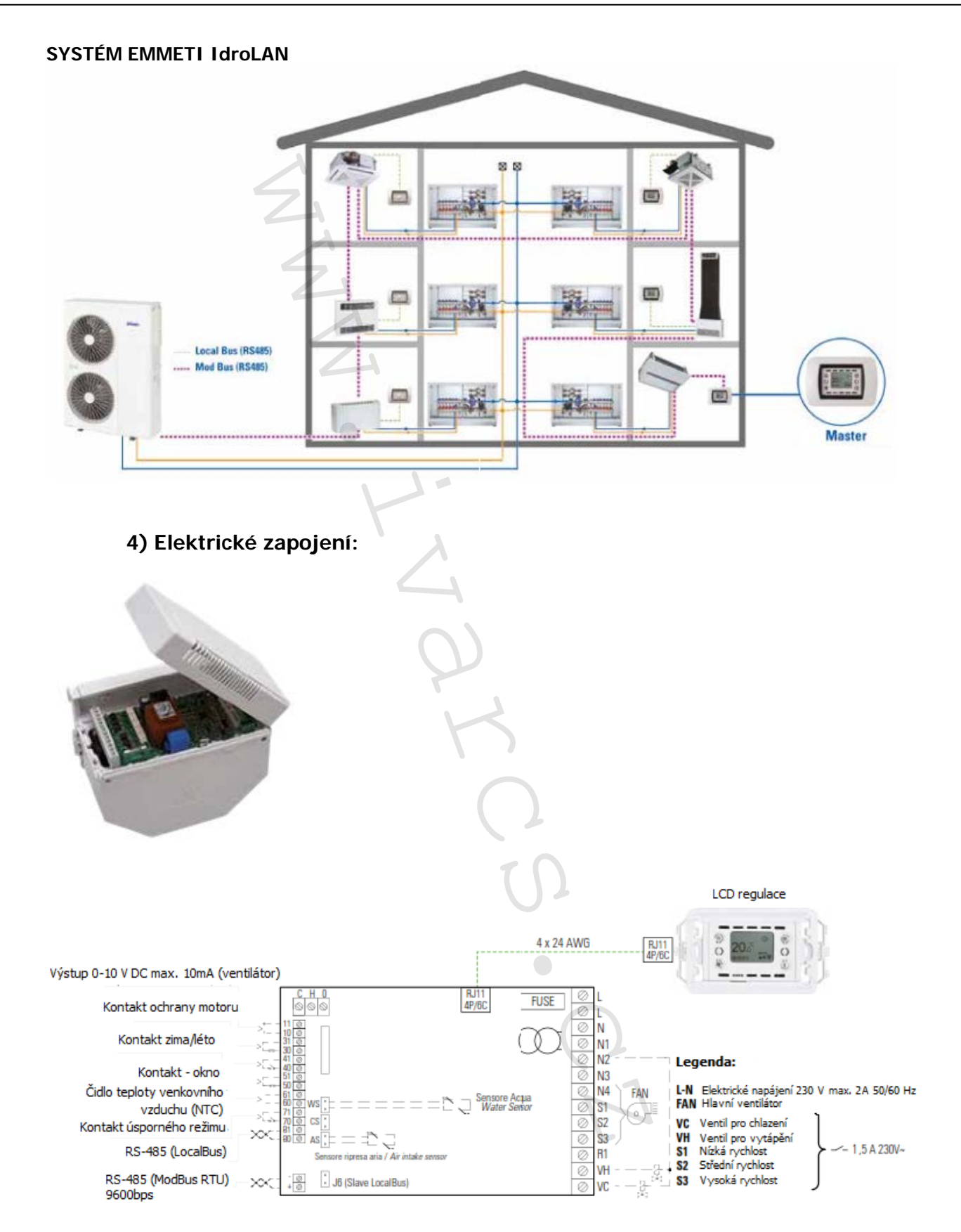

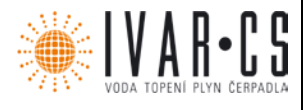

### **5) Instalace a údržba:**

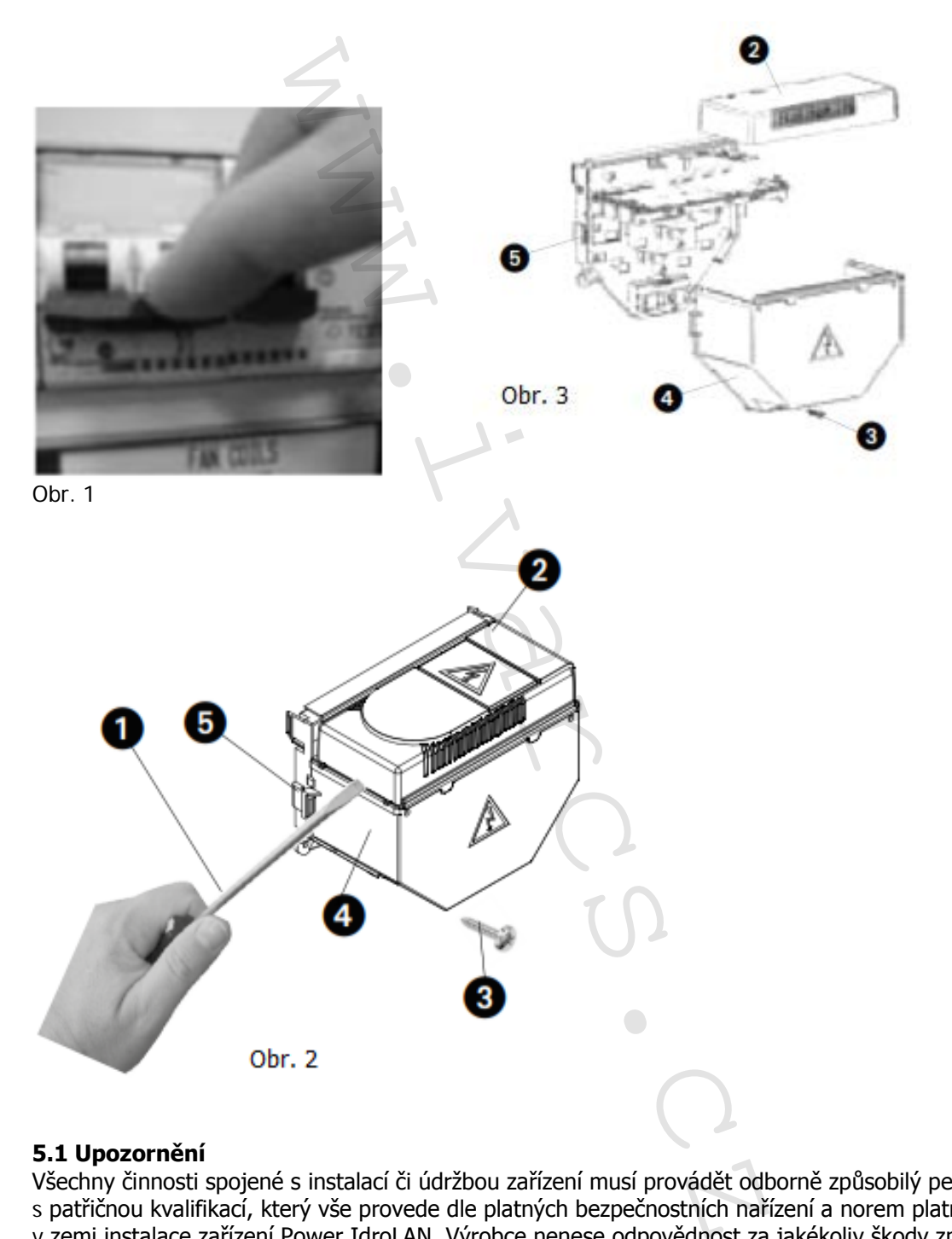

#### **5.1 Upozornění**

Všechny činnosti spojené s instalací či údržbou zařízení musí provádět odborně způsobilý personál s patřičnou kvalifikací, který vše provede dle platných bezpečnostních nařízení a norem platných v zemi instalace zařízení Power IdroLAN. Výrobce nenese odpovědnost za jakékoliv škody způsobené nesprávnou instalací či špatným použitím desky Power IdroLAN.

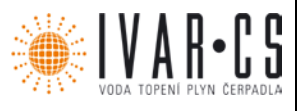

#### **5.2 Instalace / Údržba**

Jak postupovat:

- A. Před započetím instalace či údržby je nejprve nutné odpojit jednotku od zdroje el. napájení (viz Obr. 1).
- B. Otočením šroubováku, jak ukazuje bod 1 na Obr. 2, sejměte přední kryt (bod 2 na Obr. 2) ze základny.
- C. Oddělte kryt skříně (bod 4 na Obr. 2) od základny tak, že odšroubujete upevňovací šroubek (bod 3 na Obr. 2), zatlačíte šroubovákem na postranní zámečky (bod 5 na Obr. 2) a dáte kryt skříně stranou (Obr. 3).
- D. Vodiče veďte skrz otvory v základně a proveďte elektrické zapojení dle schématu el. zapojení.
- E. Upevněte vodiče k základně ovládacího panelu pomocí daných svorek. Upevněte zpět kryt skříně k základně pomocí šroubku zobrazeného na Obr. 2. Ověřte, že jsou připojovací kabely upevněny a jsou vedeny takovým způsobem, aby nepoškodily termostat a neohrožovaly osoby, předměty či zvířata.
- F. Upevněte zpět přední panel, jak ukazuje Obr. 2.

#### **5.3 Elektrické připojení**

Před započetím jakéhokoliv připojení si nejprve ověřte kompatibilitu mezi zdrojem el. napájení a technickými charakteristikami Power IdroLAN a dalších příslušenství, které k němu mají být připojeny. Napájecí systém k Power IdroLAN nebo k dalším příslušenstvím k němu připojeným musí být opatřen dvoupólovým vypínačem, jak je uvedeno na obrázku A, s minimálním odstupem mezi dvěma póly 3 mm.

#### **5.4 Identifikace karty**

Každý Power IdroLAN je opatřen štítkem s identifikačními údaji. Tyto údaje jsou důležité pro případ poruchy či výměny této karty. Postupujte dle bodů A, B, F.

#### **5.5 Technické charakteristiky**

Rozměry v mm (Š x V x H): 92 x 145 x 175 Materiál skříně: plast ABS Instalace: standardní místnost Stupeň krytí: IP30 Třída izolace: Skladovací teplota: -10 °C až +60 °C Napájecí napětí: 230 V ~ +/- 10 % Frekvence: 50 Hz Napětí kontaktů: 1,5 A / 230 V~ Rozsah provozních hodnot:  $0 - 50$  °C teplota,  $10 \div 90$  % vlhkost bez kondenzace Klasifikace dle Směrnice 2013.811.CE Třída: IV (ON/OFF) a V (proporcionální) íně (bod 4 na Obr. 2) od základny tak, že odšrou!<br>
2), zatlačíte šroubovákem na postranní zámečky (Dbr. 3).<br>
22 votory v základně a proved<sup>t</sup>te elektrické zapoje k základně ovládacího panelu pomocí daných své provedené v

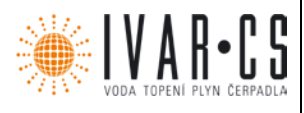

7/23

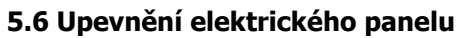

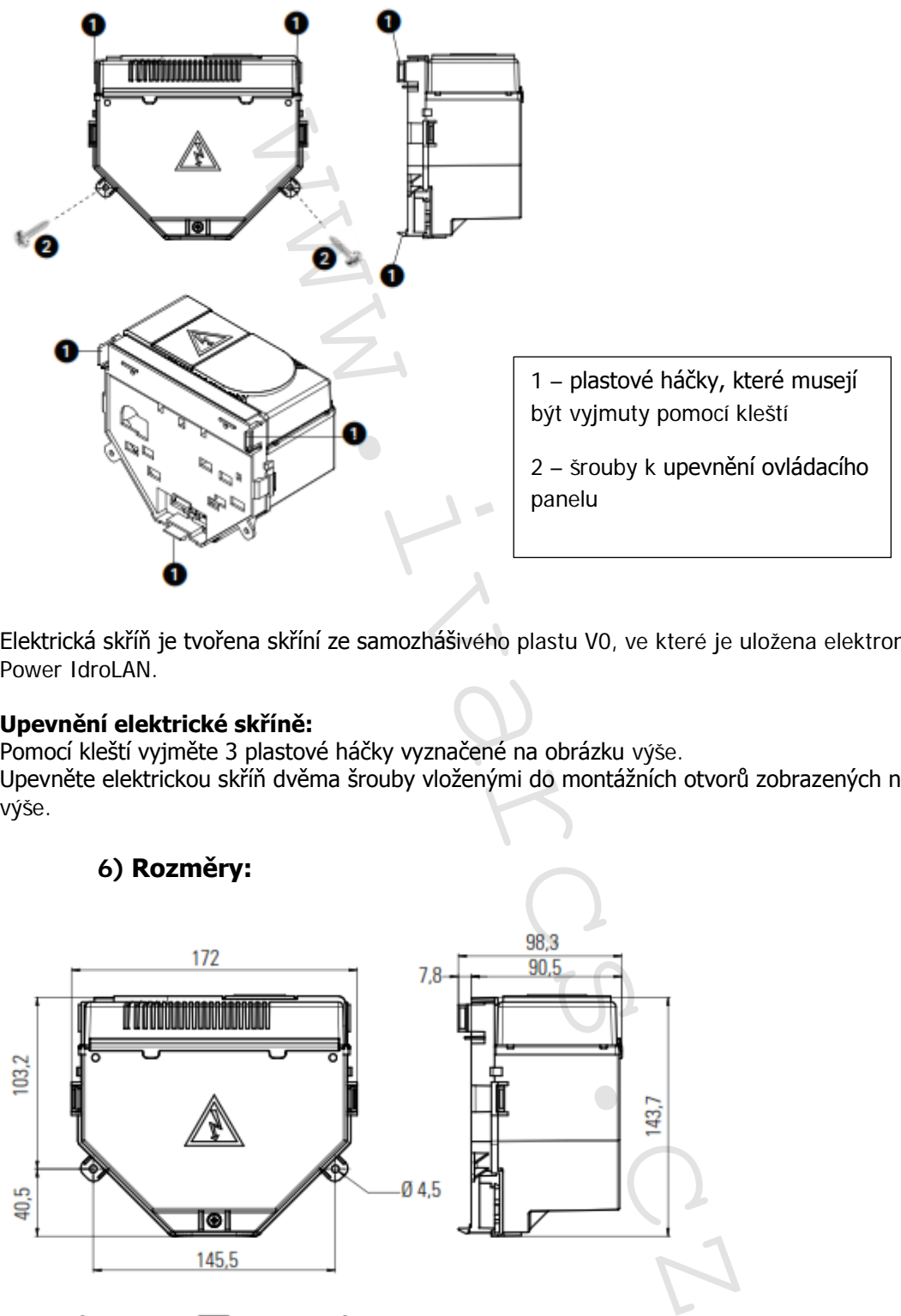

Elektrická skříň je tvořena skříní ze samozhášivého plastu V0, ve které je uložena elektronická deska Power IdroLAN.

#### **Upevnění elektrické skříně:**

Pomocí kleští vyjměte 3 plastové háčky vyznačené na obrázku výše. Upevněte elektrickou skříň dvěma šrouby vloženými do montážních otvorů zobrazených na obrázku výše.

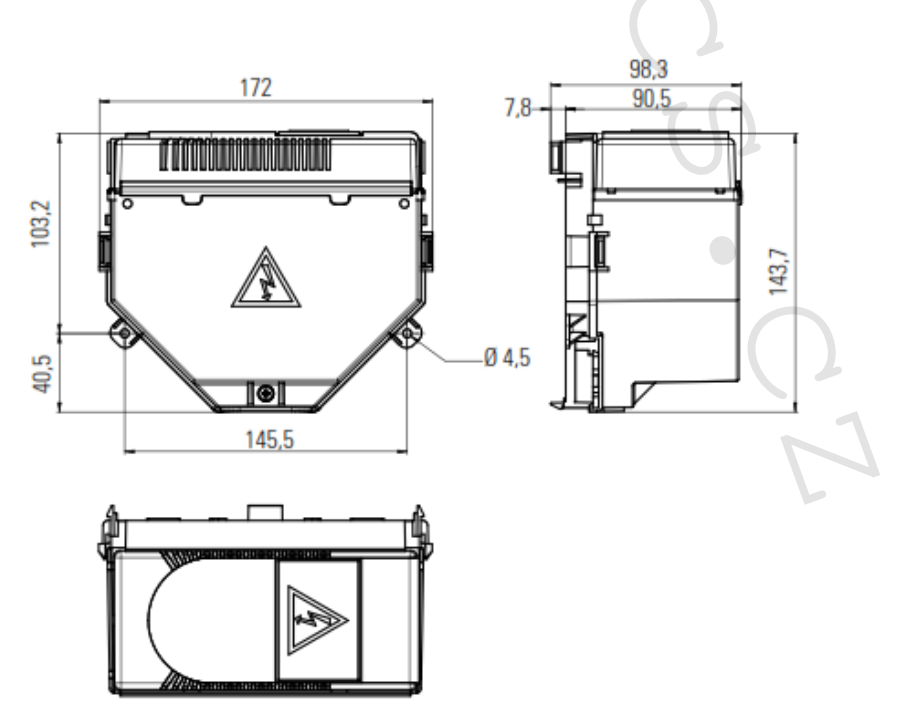

### **6) Rozměry:**

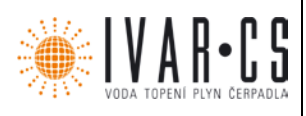

8/23

### **7) Výměna desky Power IdroLAN na fancoilech**

- 1. Otevřete ovládací panel namontovaný na fancoilu.
- 2. Odpojte desku Power IdroLAN.
- 3. Odpojte telefonní kabel.
- 4. Vyjměte desku tak, že pomocí šroubováku nadzdvihnete postranní plastový zoubek, který drží desku na základně.
- 5. Vyměňte tuto desku za novou desku Power IdroLAN.
- 6. Znovu proveďte el. zapojení dle schématu.
- 7. Znovu připojte telefonní kabel.
- 8. V případě připojené analogové regulace se ujistěte, že nebliká LED alarmu.

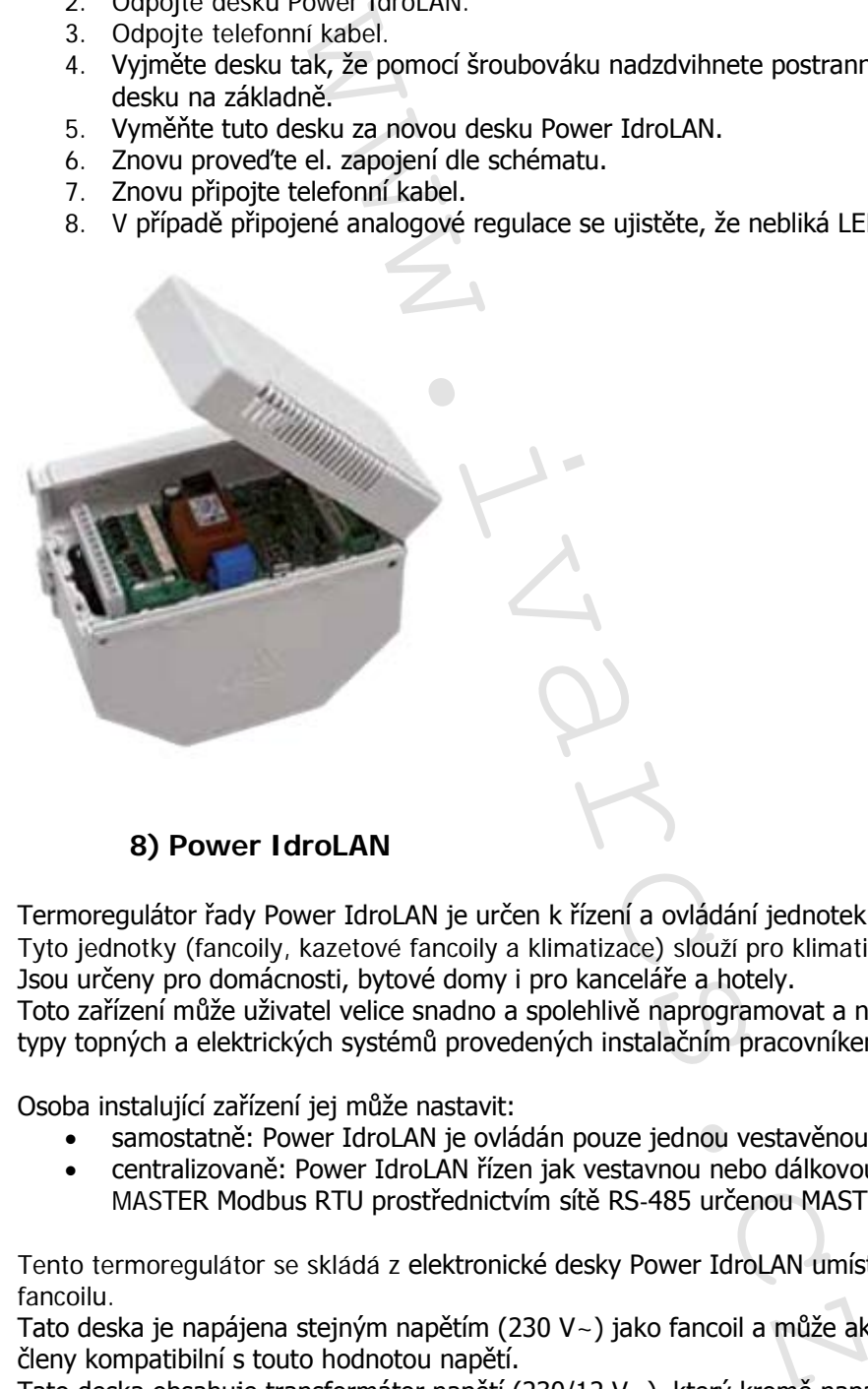

#### **8) Power IdroLAN**

Termoregulátor řady Power IdroLAN je určen k řízení a ovládání jednotek.

Tyto jednotky (fancoily, kazetové fancoily a klimatizace) slouží pro klimatizování místností.

Jsou určeny pro domácnosti, bytové domy i pro kanceláře a hotely.

Toto zařízení může uživatel velice snadno a spolehlivě naprogramovat a nastavit, s ohledem na různé typy topných a elektrických systémů provedených instalačním pracovníkem.

Osoba instalující zařízení jej může nastavit:

- samostatně: Power IdroLAN je ovládán pouze jednou vestavěnou nebo dálkovou regulací.
- centralizovaně: Power IdroLAN řízen jak vestavnou nebo dálkovou regulací, také pomocí MASTER Modbus RTU prostřednictvím sítě RS-485 určenou MASTER regulací Power IdroLAN.

Tento termoregulátor se skládá z elektronické desky Power IdroLAN umístěné v elektrické skříni fancoilu.

Tato deska je napájena stejným napětím (230 V~) jako fancoil a může aktivovat (přímo) některé akční členy kompatibilní s touto hodnotou napětí.

Tato deska obsahuje transformátor napětí (230/12 V~), který kromě napájení elektronických zařízení a Power IdroLAN regulátoru připojeného k této desce, zajišťuje oddělení mezi síťovým napětím a napětím různých vstupů a výstupů (digitálních a analogových).

K ovládání funkcí Power IdroLAN je deska vybavena mikroprocesorem poslední generace s technologií 32K flash paměti, který jednak řídí digitální a analogové vstupy a výstupy této desky a také spravuje dva sériové porty (RS485 ModBus a RS485 LocalBus) pro nastavení parametrů či jejich změnu a kontrolu stavu vstupů a výstupů Power IdroLAN.

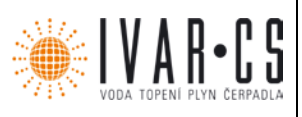

#### **9) Identifikace:**

Termoregulátor Power IdroLAN může být použit pro ovládání všech Emmeti výrobků a je označen dvěma kódy.

První, obsahuje 5 míst (OPxxx), a kromě typu použití definuje také komponenty umístěné v elektrické skříni jednotky.

Druhý, který obsahuje 3 místa (Setup yyy), určuje funkce termoregulátoru (např. 2 nebo 4 potrubí atd).

Kromě těchto kódů každý Power IdroLAN obsahuje adresu ModBus potřebnou pro identifikaci a řízení regulátoru prostřednictvím sériové sítě RS485 a centralizovaný ovládací systém regulace MASTER.

### **10) Připojení**

Termoregulátor Power IdroLAN má oproti tradičním regulátorům mnoho přídavných funkcí:

- 5 ON/OFF výstupů: nízká rychlost ventilátoru, střední rychlost ventilátoru, vysoká rychlost ventilátoru, ventil na teplé vodě, ventil na studené vodě.
- 3 analogové výstupy 0 10 V: Modulační ventil na teplé vodě, modulační ventil na studené vodě, modulační výstup ventilátoru.
- 4 analogové vstupy: prostorové teplotní čidlo, čidlo teploty vody, čidlo teploty přívodního vzduchu, čidlo relativní vlhkosti vzduchu.
- 3 digitální vstupy: vstup kontaktu úsporného režimu "economy", vstup kontaktu okna "window", vstup kontaktu Cnt motoru.
- 2 sériové komunikační porty (RS-485): "Local-Bus" síť pro připojení LCD nebo Slave regulátoru

K Power IdroLAN regulátoru mohou být připojeny různé typy uživatelských zařízení, jako jsou:

- ANALOGOVÁ REGULACE IVAR.LC736 k nastavení pokojové teploty a Stand-by pohotovostního režimu regulátoru.
- LCD REGULACE IVAR.LC236 k řízení, nastavení a zobrazení provozních parametrů termoregulátoru Power IdroLAN.
- MASTER REGULACE IVAR.LC436 k ovládání, prostřednictvím ModBus sítě, až 40 Power IdroLAN regulátorů a příslušného časového programu termoregulátoru.

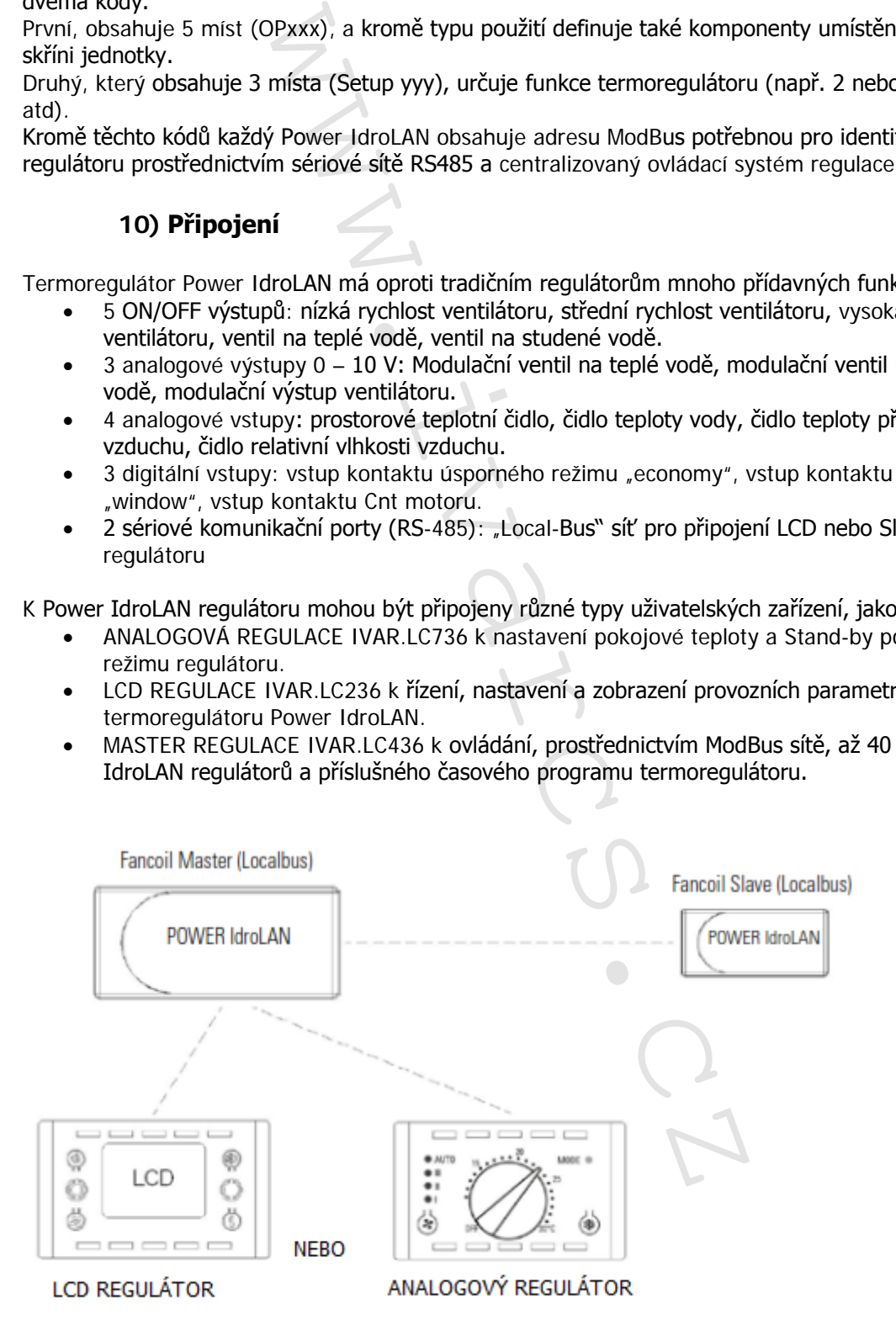

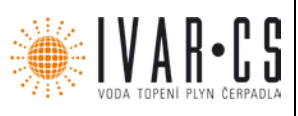

10/23

#### **10.1 Schéma zapojení mezi LCD regulátorem a několika Power IdroLAN deskami**

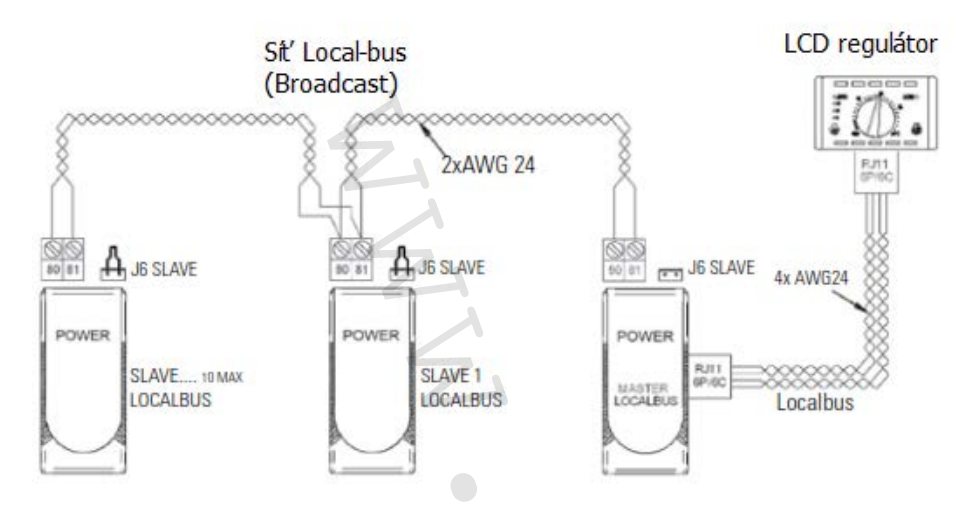

#### **10.2 Schéma zapojení mezi analogovým regulátorem a několika Power IdroLAN deskami**

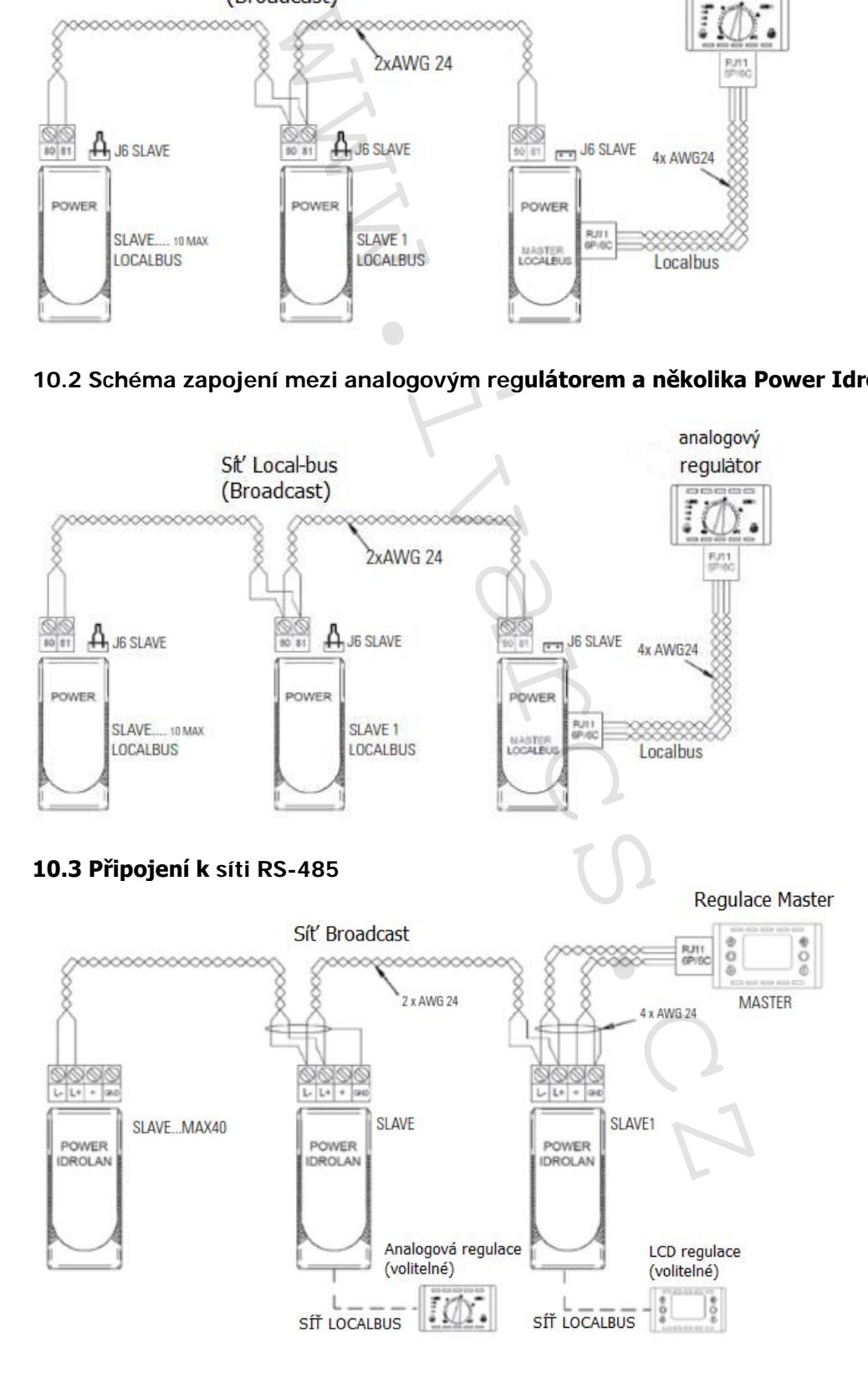

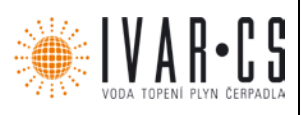

11/23

#### 11) Vstup / Výstup "Power IdroLAN"

#### **11.1 Hlavní ventilátor (výstupy S1-S2-S3)**

Termoregulátor Power IdroLAN je vybaven třemi nezávislými výstupy (S1 – S2 – S3) pro řízení příslušných rychlostí elektroventilátoru. Změna rychlosti může být manuální (MIN – MED – MAX) nebo automatická (AUTO).

#### **11.2 Algoritmy nastavení ventilátoru**

Ventilátor, v závislosti na nastavení parametru P02, může běžet v nepřetržitém provozu nebo být řízen pomocí termostatu:

**Nepřetržitý:** ventilátor je stále spuštěný (když není termoregulátor v pohotovostním režimu Standby) ve zvolené rychlosti, bez ohledu na to, zda byla dosažena nastavená teplota, či nikoliv. Pokud byla nastavena rychlost "auto" a bylo dosaženo nastavené teploty, ventilátor zůstane spuštěný při minimální rychlosti. Toto nastavení se doporučuje pro místnosti, ve kterých je vyžadována konstantní cirkulace vzduchu nebo úroveň hlučnosti.

**Dle termostatu:** pokud je termoregulátor v režimu vytápění, chlazení nebo odvlhčování, a když je dosažena nastavená pokojová teplota, nebo když má teplota vody nižší hodnotu, než je minimum pro vytápění, či vyšší hodnotu, než je maximum pro chlazení, ventilátor se vypne.

Ventilátor je spuštěn nebo vypnut (pokud je rychlost nastavena v automatickém režimu) v závislosti na pokojové teplotě dle podílu v proporcionálním pásmu a, pokud je instalováno čidlo vody, porovnává také teplotu vody nastavenou v parametru P24 (proporcionální pásmo vody).

Když podíl v proporcionálním pásmu přesáhne 20 %, ventilátor je aktivován při rychlosti nastavené manuálně nebo při minimální rychlosti; když tento podíl přesáhne 40 %, přejde do střední rychlosti, a když dosáhne 90 %, přejde na maximální rychlost.

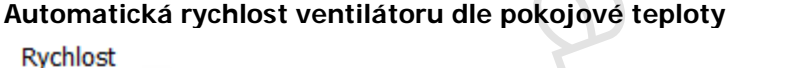

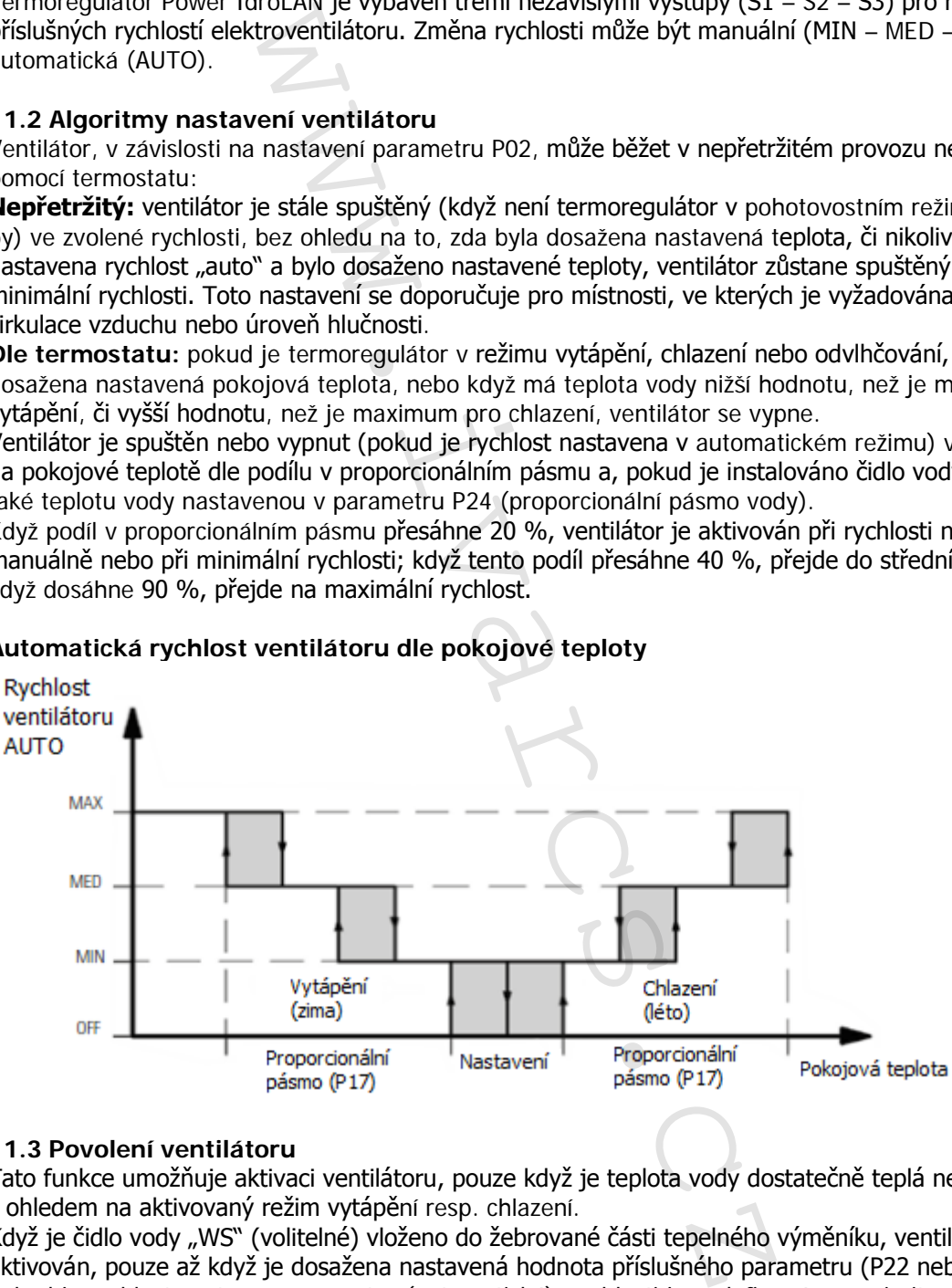

#### **11.3 Povolení ventilátoru**

Tato funkce umožňuje aktivaci ventilátoru, pouze když je teplota vody dostatečně teplá nebo studená s ohledem na aktivovaný režim vytápění resp. chlazení.

Když je čidlo vody "WS" (volitelné) vloženo do žebrované části tepelného výměníku, ventilátor je aktivován, pouze až když je dosažena nastavená hodnota příslušného parametru (P22 nebo P23). Pokud je rychlost nastavena na "auto" (automatická), rychlosti jsou definovány s prioritou "Automatické rychlosti ventilátoru závislé na teplotě vody" podílem teploty vody na hodnotě hystereze (P24). Když podíl na hysterezi překročí 20 %, ventilátor je aktivován při minimální rychlosti, když tento podíl dosáhne 40 %, přejde na střední rychlost, a když dosáhne 90 %, přejde na maximální rychlost. Kromě výhody snížení častého spínání a vypínání ventilátoru, když je teplota vody blízká hodnotě nastavení příslušného parametru (P22 nebo P23), je zde automatické vyvážení mezi tepelným výkonem zařízení a tepelným přívodem okruhu.

IVAR.LPV10\_PowerIdrolan\_01/2019 IVAR CS spol. s r.o., Velvarská 9-Podhořany, 277 51 Nelahozeves www.ivarcs.cz

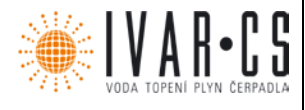

#### **Automatická rychlost ventilátoru dle teploty vody**

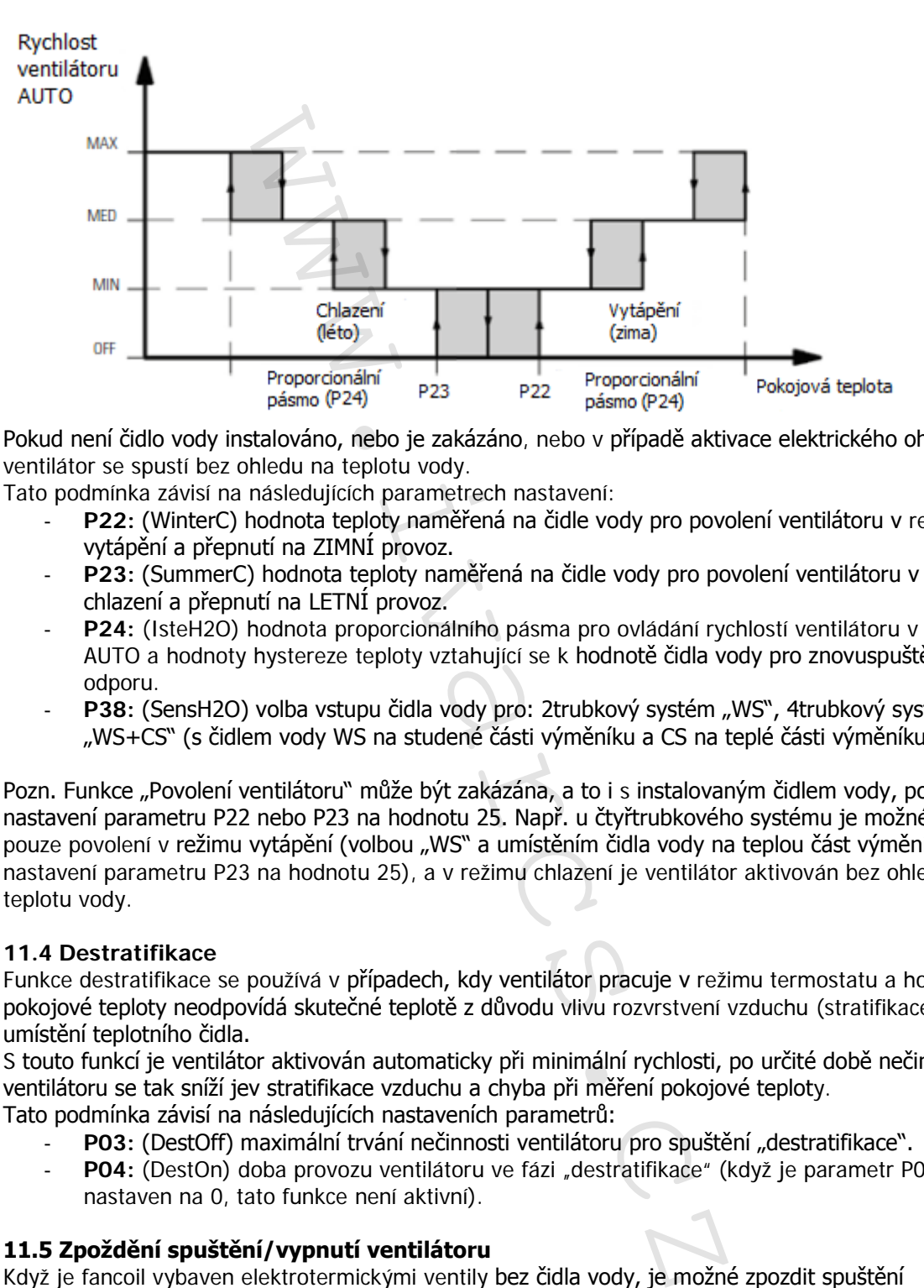

Pokud není čidlo vody instalováno, nebo je zakázáno, nebo v případě aktivace elektrického ohřívače, ventilátor se spustí bez ohledu na teplotu vody.

Tato podmínka závisí na následujících parametrech nastavení:

- P22: (WinterC) hodnota teploty naměřená na čidle vody pro povolení ventilátoru v režimu vytápění a přepnutí na ZIMNÍ provoz.
- **P23:** (SummerC) hodnota teploty naměřená na čidle vody pro povolení ventilátoru v režimu chlazení a přepnutí na LETNÍ provoz.
- **P24:** (IsteH2O) hodnota proporcionálního pásma pro ovládání rychlostí ventilátoru v režimu AUTO a hodnoty hystereze teploty vztahující se k hodnotě čidla vody pro znovuspuštění odporu.
- P38: (SensH2O) volba vstupu čidla vody pro: 2trubkový systém "WS", 4trubkový systém "WS+CS" (s čidlem vody WS na studené části výměníku a CS na teplé části výměníku).

Pozn. Funkce "Povolení ventilátoru" může být zakázána, a to i s instalovaným čidlem vody, pomocí nastavení parametru P22 nebo P23 na hodnotu 25. Např. u čtyřtrubkového systému je možné ovládat pouze povolení v režimu vytápění (volbou "WS" a umístěním čidla vody na teplou část výměníku a nastavení parametru P23 na hodnotu 25), a v režimu chlazení je ventilátor aktivován bez ohledu na teplotu vody.

#### **11.4 Destratifikace**

Funkce destratifikace se používá v případech, kdy ventilátor pracuje v režimu termostatu a hodnota pokojové teploty neodpovídá skutečné teplotě z důvodu vlivu rozvrstvení vzduchu (stratifikace) a umístění teplotního čidla.

S touto funkcí je ventilátor aktivován automaticky při minimální rychlosti, po určité době nečinnosti ventilátoru se tak sníží jev stratifikace vzduchu a chyba při měření pokojové teploty. Tato podmínka závisí na následujících nastaveních parametrů:

- P03: (DestOff) maximální trvání nečinnosti ventilátoru pro spuštění "destratifikace".
- **P04:** (DestOn) doba provozu ventilátoru ve fázi "destratifikace" (když je parametr P04 nastaven na 0, tato funkce není aktivní).

#### **11.5 Zpoždění spuštění/vypnutí ventilátoru**

Když je fancoil vybaven elektrotermickými ventily bez čidla vody, je možné zpozdit spuštění ventilátoru, aby se zabránilo proudění studeného vzduchu, když jsou tyto ventily otevřené, a je možné také zpozdit vypnutí ventilátoru, aby se zabránilo přehřátí zařízení. Tato podmínka je závislá na následujících parametrech:

- **P18:** (OnDelay) zpoždění (v sekundách) spuštění ventilátoru s ohledem na aktivaci ventilů.
- **P19:** (OffDelay) zpoždění (v sekundách) vypnutí ventilátoru s ohledem na deaktivaci ventilů.

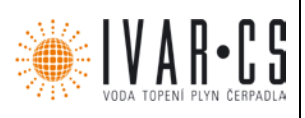

### 11.6 Analogový výstup ventilátoru "fan"

Tento výstup (na svorkách 10 – 11) umožňuje ovládat ventilátor pomocí vstupu 0 – 10 V dc,

v proporcionálním režimu současně s výstupy S1 – S2 – S3, především když je aktivní rychlost:

- MIN výstup je 3 Vdc, MED je 6 Vdc a MAX je 10 Vdc.
- V režimu AUTO je rychlost ventilátoru vypočítána na základě pokojové teploty
- v proporcionálním pásmu dle logiky nastavené výše a výstup se lineárně mění od 2 do 10 Vdc.

#### **11.7 Výstupy VH a VC pro ventily na teplou a studenou vodu**

Tyto výstupy se používají k napájení elektrotermických ventilů (230 V~).

Běžně je tento výstup typu ON/OFF a na vyžádání může být dodán typ PWM nebo bez proudu otevřeno.

Otevření ventilu na teplou/studenou vodu je určeno rozdílem mezi pokojovou teplotou s příslušnou hodnotou nastavení, která má být dosažena, a hodnotou hystereze.

Pokud v režimu vytápění teplota klesne pod teplotu, která má být udržována mínus hodnotu hystereze, ventil na teplou vodu je otevřen.

Pokud v režimu chlazení teplota stoupne nad teplotu, která má být udržována plus hodnotu hystereze, ventil na studenou vodu je otevřen.

Jakmile je dosaženo teploty, která má být v místnosti udržována, ventily se uzavřou.

Poznámka: U 4trubkových systémů jsou výstupy oddělené (VH pro ventil na teplé vodě a VC pro ventil studené vody); u 2trubkových systémů je jediný aktivní výstup VH, jak pro vytápění tak pro režim chlazení; tato volba se určuje v parametru nastavení (P20).

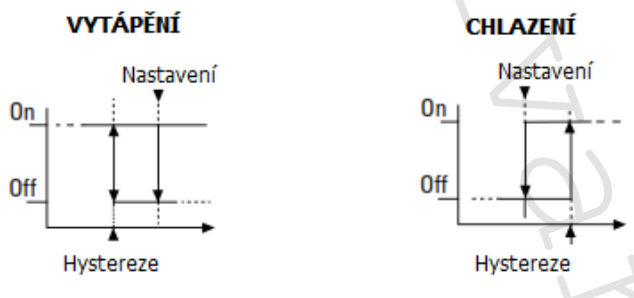

#### **11.8 Analogové výstupy pro modulační ventily na teplotu a studenou vodu**

Tyto výstupy (k dispozici na svorkách COM-HOT-COLD) umožňují řídit dva elektrické ventily (teplá a studená voda), pomocí vstupu 0 – 10 Vdc, v proporcionálním režimu na výstupech VH a VC. Proporcionální ventily modulují otevření v závislosti na pokojové teplotě dle podílu proporcionálního pásma, jak je zobrazeno na následujících obrázcích.

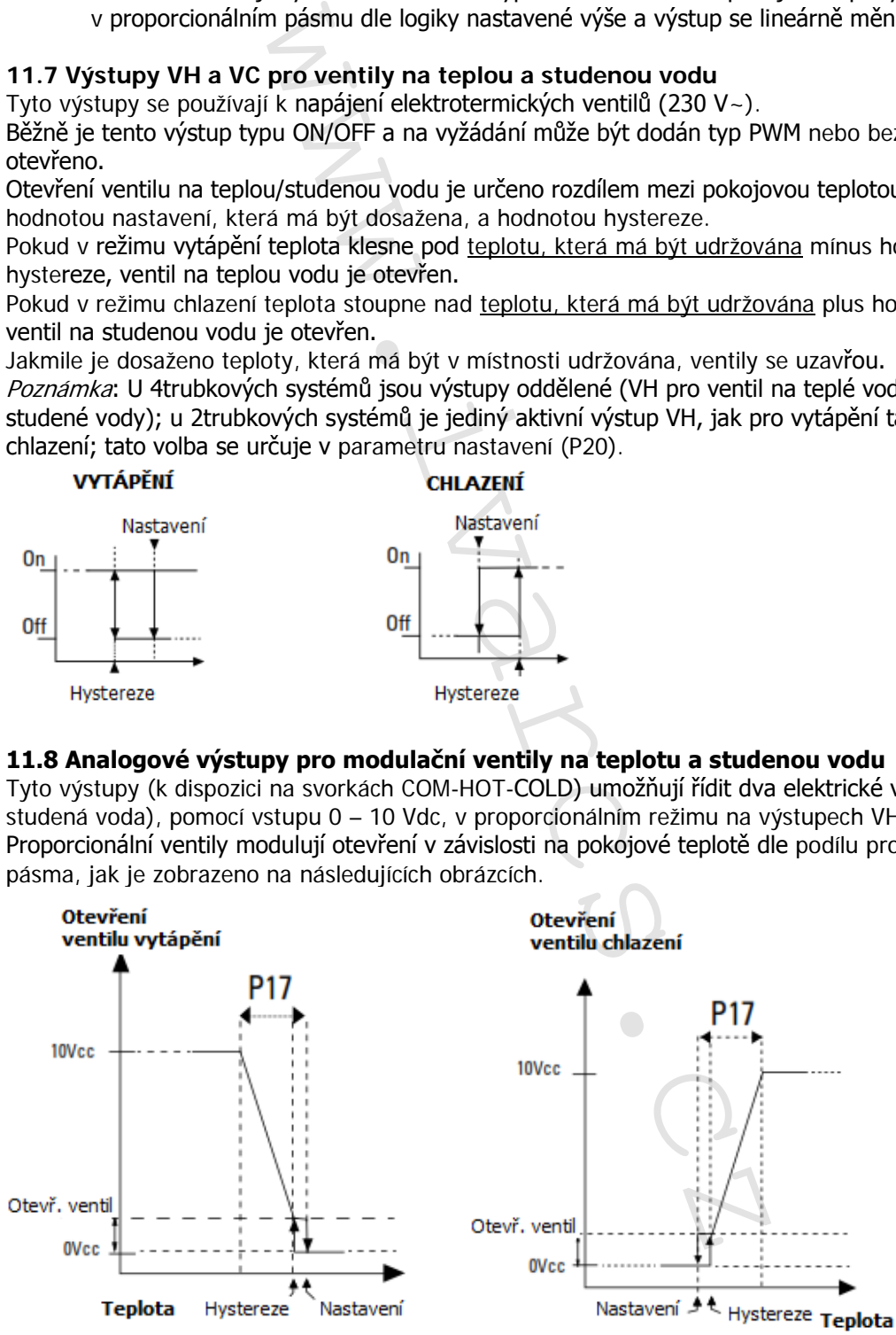

Poznámka: U 4trubkových systémů jsou výstupy oddělené (Hot pro ventil vytápění a Cold pro ventil chlazení); u 2trubkových ventilů je jediným aktivním výstupem Hot jak pro vytápění, tak pro chlazení; tato volba je definována v parametru nastavení P20.

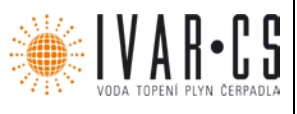

#### **11.9 Odblokování ventilů**

V případě dlouhodobé nečinnosti ventilu na vytápění nebo na chlazení, jsou výstupy těchto ventilů automaticky aktivovány na dobu 3 minut po 48 hodinách od posledního uzavření. Tato aktivace umožňuje udržovat účinné otevírání a uzavírání ventilů a zabránit tak hromadění nečistot, čímž snižuje riziko zanesení těsnění.

### **12) Analogové vstupy:**

#### **12.1 Čidlo pokojové teploty**

Integrované v LCD a analogové regulaci.

Každá regulace, která je připojena k termoregulátoru Power IdroLAN, je vybavena čidlem pokojové teploty. Okolní teplota je měřena každé tři sekundy a získané údaje jsou každých dvacet sekund odesílány k následnému zpracování termoregulátoru.

Pokud je třeba snímat hodnotu pokojové teploty na přívodu vzduchu tohoto zařízení, jednoduše připojte určené čidlo ke konektoru "AS" na desce "Power IdroLAN" a čidlo instalované v regulaci je okamžitě vyloučeno.

#### Připojené k termoregulátoru Power IdroLAN.

Pokud k termoregulátoru Power IdroLAN nebyla připojena žádná regulace a tato není nastavena jako "SLAVE u Local-Bus", čidlo pokojové teploty musí být připojeno (do konektoru "AS").

Toto dálkové čidlo, umístěné na přívodu vzduchu do zařízení, je regulátorem automaticky zachyceno během provozu; pokud by bylo odpojeno nebo poškozeno, čidlo připojené regulace je automaticky znovu aktivováno.

V případě absence nebo poruchy obou čidel pokojové teploty, termoregulátor deaktivuje všechny výstupy termoregulátoru a spustí příslušný alarmový kód.

#### **12.2 Čidlo teploty vody**

Termoregulátor Power IdroLAN, WS konektor

Toto čidlo obsahuje termistor (10K 25°) vložený do speciálního pryžového pláště. Toto čidlo vody (příslušenství) musí být instalováno na fancoil v pozici závislé na typu použití, pro který je určeno, a dle informací uvedených v následující tabulce:

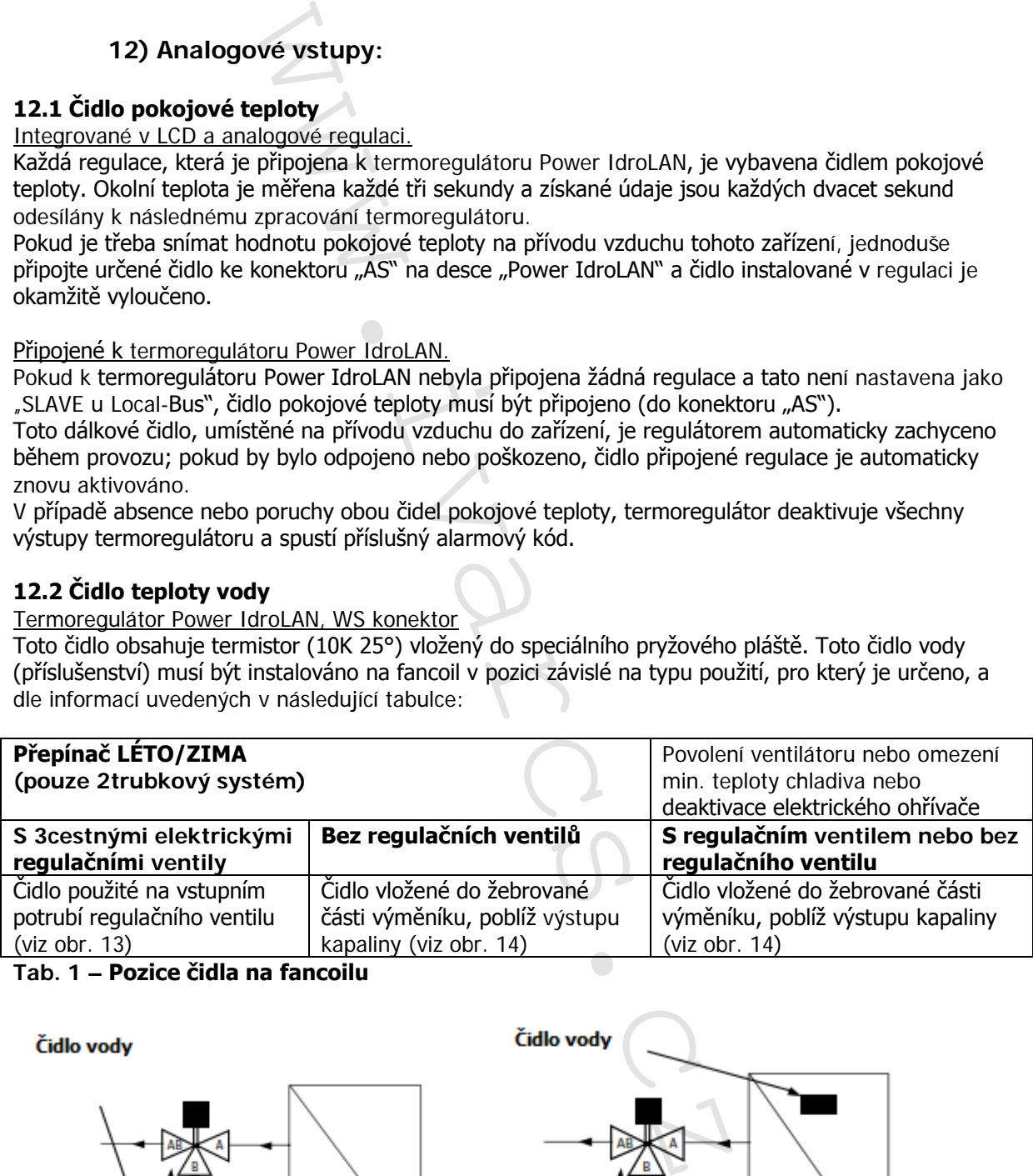

**Tab. 1 – Pozice čidla na fancoilu**

Čidlo vodv

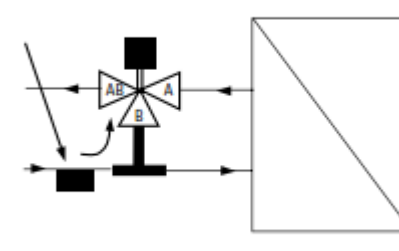

Obr. 13 - Pozice čidla vody

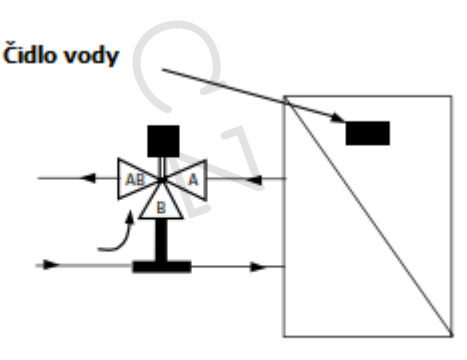

Obr. 14 - Pozice čidla vody

IVAR.LPV10\_PowerIdrolan\_01/2019 IVAR CS spol. s r.o., Velvarská 9-Podhořany, 277 51 Nelahozeves www.ivarcs.cz

14/23

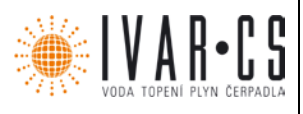

15/23

### **13) Digitální vstupy**

#### 13.1 Kontakt Economy "occupancy contact"

#### Power IdroLAN, svorky 70 – 71

Pomocí tohoto vstupu, když je Power IdroLAN napájen a je v komfortním režimu, je možné změnit nastavení hodnoty pokojové teploty, v závislosti na provozním režimu a nastavení určitého parametru nastavení, snížením nastavení pokojové teploty v případě vytápění nebo zvýšením teploty v případě chlazení.

Tato změna teploty je definována pomocí určeného parametru nastavení (P00) a v parametru P37 je možné rozhodnout, zda chcete tuto funkci použít pouze v: chlazení, vytápění, vždy nebo nikdy. Když je tento kontakt uzavřený (úsporný režim Economy), jakýkoliv příkaz na komfortní režim od LCD regulace nebo z ModBus sítě zůstane neaktivní.  $\frac{0}{0}$  - 71<br>  $\frac{1}{2}$  Power IdroLAN napajen a je v komfortním<br>
jově teploty, v závislosti na provoznim režimu a n<br>
avení pokojové teploty v případě vytápění nebo z<br>
efinována pomocí určeného parametru nastavení<br>
chrec

Pokud chcete použít tento vstup pro jiné funkce, tak aby byl stav kontaktu viditelný přes ModBus, jednoduše nastavte parametr (P37) na OFF.

#### **13.2 Kontakt okna "window"**

Power IdroLAN, svorky 50 – 51

Pomocí tohoto vstupu, když je Power IdroLAN napájen, je možné uvést zařízení do pohotovostního režimu Standby z důvodu otevřeného okna, přičemž je zachována pouze povolená funkce ochrany proti zamrznutí. Tento vstup má přednost před vstupem "Economy" kontaktu.

Je také možné prohodit logiku tohoto kontaktu nastavením určeného parametru (P36) z N.OPEN (bez proudu otevřeno) na N.CLOSE (bez proudu zavřeno).

Místo toho, pokud si přejete použít tento vstup pro jiné funkce, aby byl stav kontaktu viditelný přes ModBus, jednoduše nastavte parametr (P36) na OFF.

#### 13.3 Kontakt vadného motoru "Fault Motor"

Power IdroLAN, svorky 30 – 31

Pomocí tohoto vstupu je možné připojit termostat, který bude sledovat jakékoliv závady (přehřátí) elektrického ventilátoru. Za této podmínky termoregulátor deaktivuje všechny výstupy a aktivuje alarm "Fault motor" kód A3.

Je také možné prohodit logiku tohoto kontaktu nastavením určeného parametru (P35) z N.OPEN (bez proudu otevřeno) na N.CLOSE (bez proudu zavřeno).

Místo toho, pokud si přejete použít tento vstup pro jiné funkce, aby byl stav kontaktu viditelný přes ModBus, jednoduše nastavte parametr (P35) na OFF.

Termoregulátor Power IdroLAN byl navržen k použití v různých typech systémů s odlišnými provozními režimy. Tato flexibilita je dána dostupností více než padesáti parametrů nastavení, mezi kterými je i parametr pro přechod (changeover) letního / zimního režimu.

#### **14) Provozní režim**

#### 14.1 Přechod zimní / letní režim "Changeover"

Pomocí určeného parametru "P21" můžete nastavit "změnu sezóny": **Manuální, Centralizovaný, Dle venkovní teploty**

**1) Manuální:** (od LCD regulace nebo přes ModBus)

V tomto režimu můžete zvolit provozní režim regulátoru od LCD regulace (stiskem tlačítka):

VYTÁPĚNÍ

**举**CHLAZENÍ

ODVLHČOVÁNÍ nebo VĚTRÁNÍ

Tato volba je k dispozici, i když je termoregulátor připojen přes "ModBus" síť k nadřazenému systému. Tato funkce závisí na následujících parametrech nastavení:

 $\bullet$  **P21** (season)  $\cdot$  > **Man** = manuální

IVAR.LPV10\_PowerIdrolan\_01/2019 IVAR CS spol. s r.o., Velvarská 9-Podhořany, 277 51 Nelahozeves www.ivarcs.cz

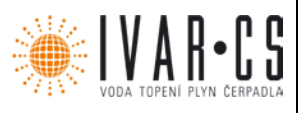

#### **2) Centralizovaný:** (od čidla vody "WS" nebo vstupu 40 – 41)

Tento režim se obvykle používá u "Ztrubkových" systémů, v závislosti na teplotě vody nebo stavu kontaktu 40-41 termoregulátor automaticky přepíná na režim VYTÁPĚNÍ nebo na režim CHLAZENÍ, a to:

- když je teplota vody vyšší než zimní hodnota (P22) nebo je kontakt 40-41 uzavřený, je aktivován režim VYTÁPĚNÍ.
- když je teplota vody nižší než letní hodnota (P23) nebo je kontakt 40-41 otevřený, je aktivován režim CHLAZENÍ.

#### **3) Dle venkovní teploty:** (4trubkový systém)

V tomto režimu je režim VYTÁPĚNÍ nebo CHLAZENÍ aktivován automaticky v závislosti na hodnotě venkovní teploty naměřené venkovním čidlem teploty.

(Volba na LCD regulaci není aktivní).

Tato podmínka závisí na následujících parametrech nastavení:

- Nastavené hodnotě venkovní teploty
- **P16** (deadBan) hodnota neutrálního pásma (BN)
- **P21** (season) venkovní teplota T.amb = závisí na venkovní teplotě.
	- Když má venkovní teplota hodnotu:
		- o nižší než je hodnota (hodnota setpoint BN/2), je aktivováno VYTÁPĚNÍ (zimní).<br>o vvšší než je hodnota (hodnota setpoint + BN/2), je aktivováno CHLAZENÍ (létní).
		- vyšší než je hodnota (hodnota setpoint + BN/2), je aktivováno CHLAZENÍ (létní).

#### **Příklad řízení dle venkovní teploty**

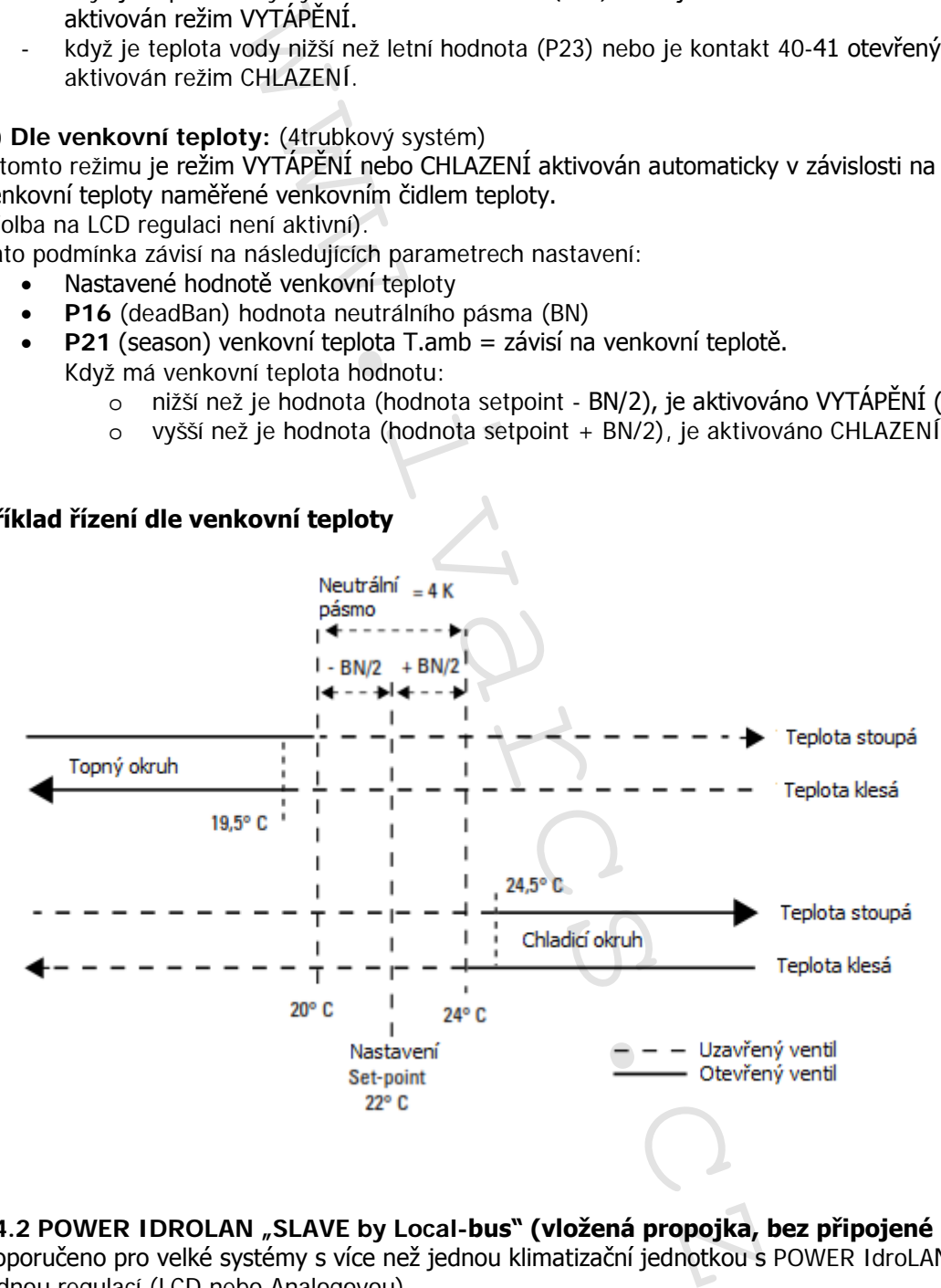

**14.2 POWER IDROLAN "SLAVE by Local-bus" (vložená propojka, bez připojené regulace)** Doporučeno pro velké systémy s více než jednou klimatizační jednotkou s POWER IdroLAN a řízenou jednou regulací (LCD nebo Analogovou).

V zásadě se vytvoří jedna malá síť "broadcast network", ve které komunikují Power IdroLAN desky přes dva vodiče vedoucí ke svorkám 80-81. Jedna Power IdroLAN deska připojená k této řídicí regulaci bude považována za hlavní "MASTER Local-Bus" a ty ostatní budou opatřeny speciální propojkou "J6" (propojka na desce) a budou považovány za podřízené "SLAVE Local-Bus".

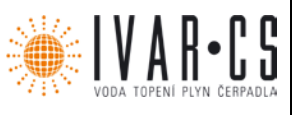

#### **14.3 Funkce**

Termoregulátor "SLAVE" může přijímat příkazy pouze od své MASTER jednotky (ne je odesílat), a pokud jsou připojena následující čidla: AS nebo CS nebo WS, 30-31 (kontakt motoru), 70-71 (úsporný economy), 50-51 (okno window), 60-61 (venkovní teplota), vztahuje se k nim, jinak bere v úvahu, co je připojeno k jeho Master (Local-Bus).

Termoregulátor "SLAVE" může být připojen k "ModBus" síti pro načítání stavů vstupů a výstupů I/O a případné nadřazené řízení termoregulátoru.

S vloženou propojkou "jumper slave" je deaktivována možnost změny PARAMETRŮ NASTAVENÍ od regulace.

#### **14.4 Parametry nastavení**

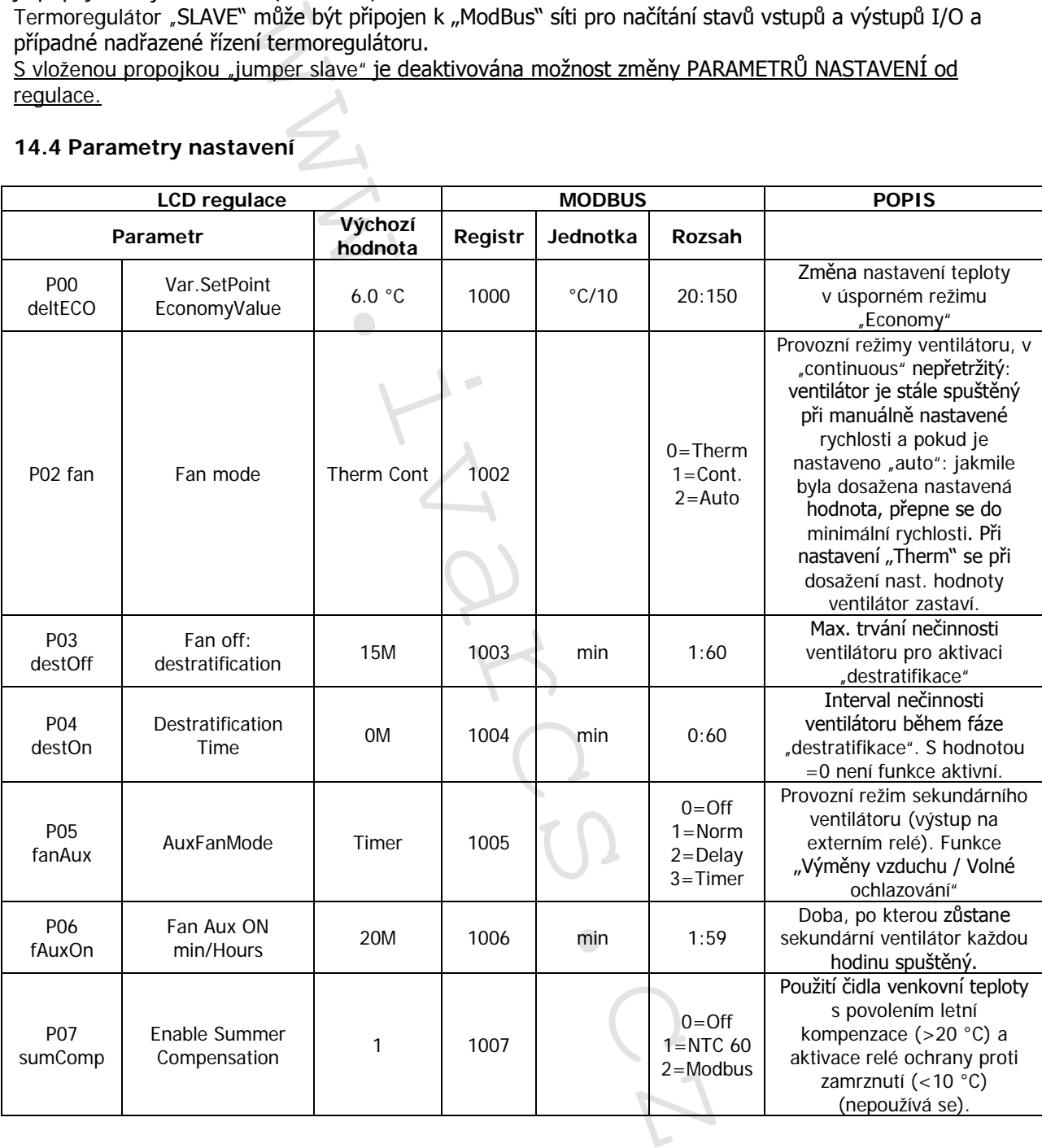

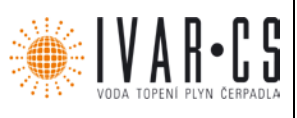

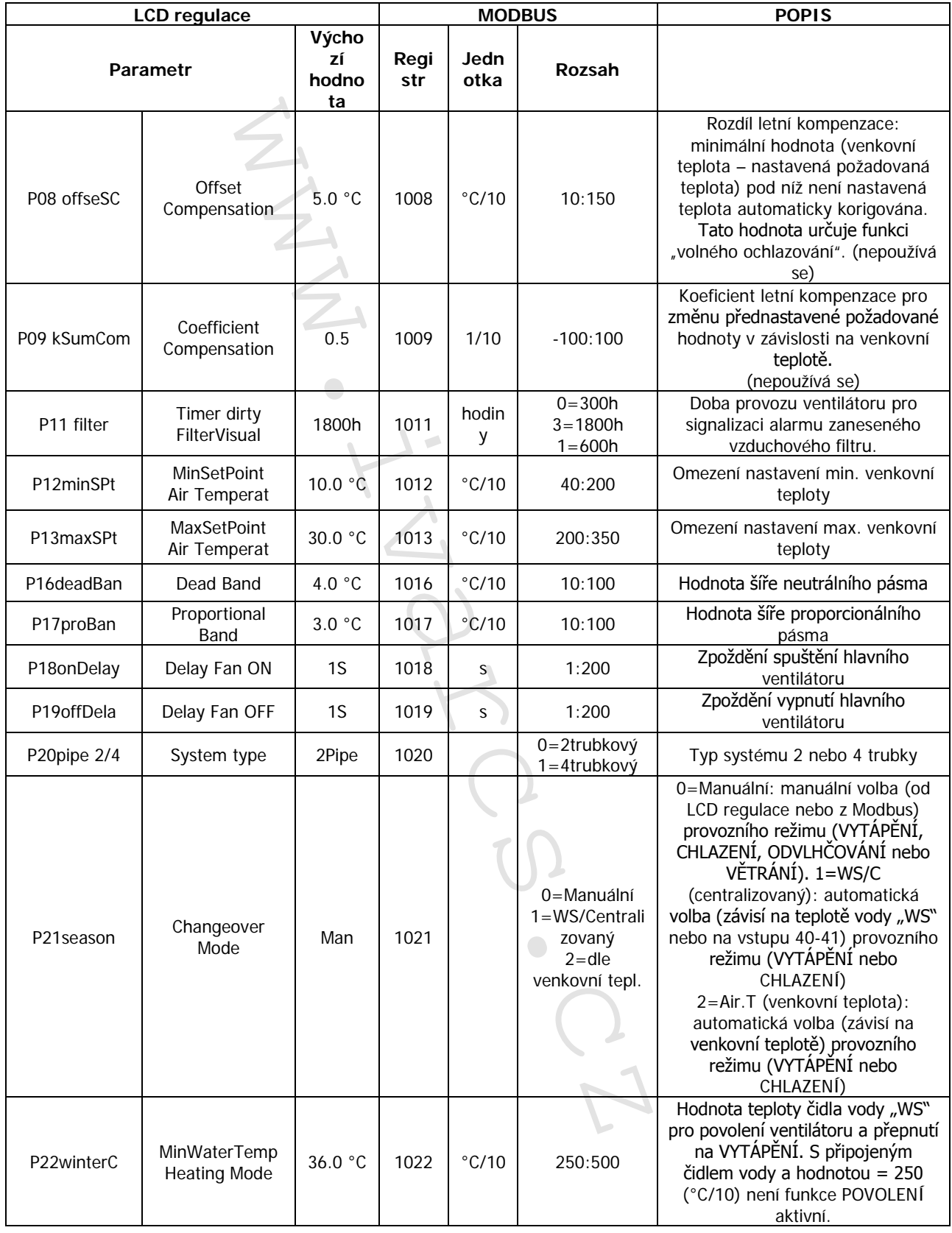

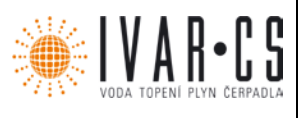

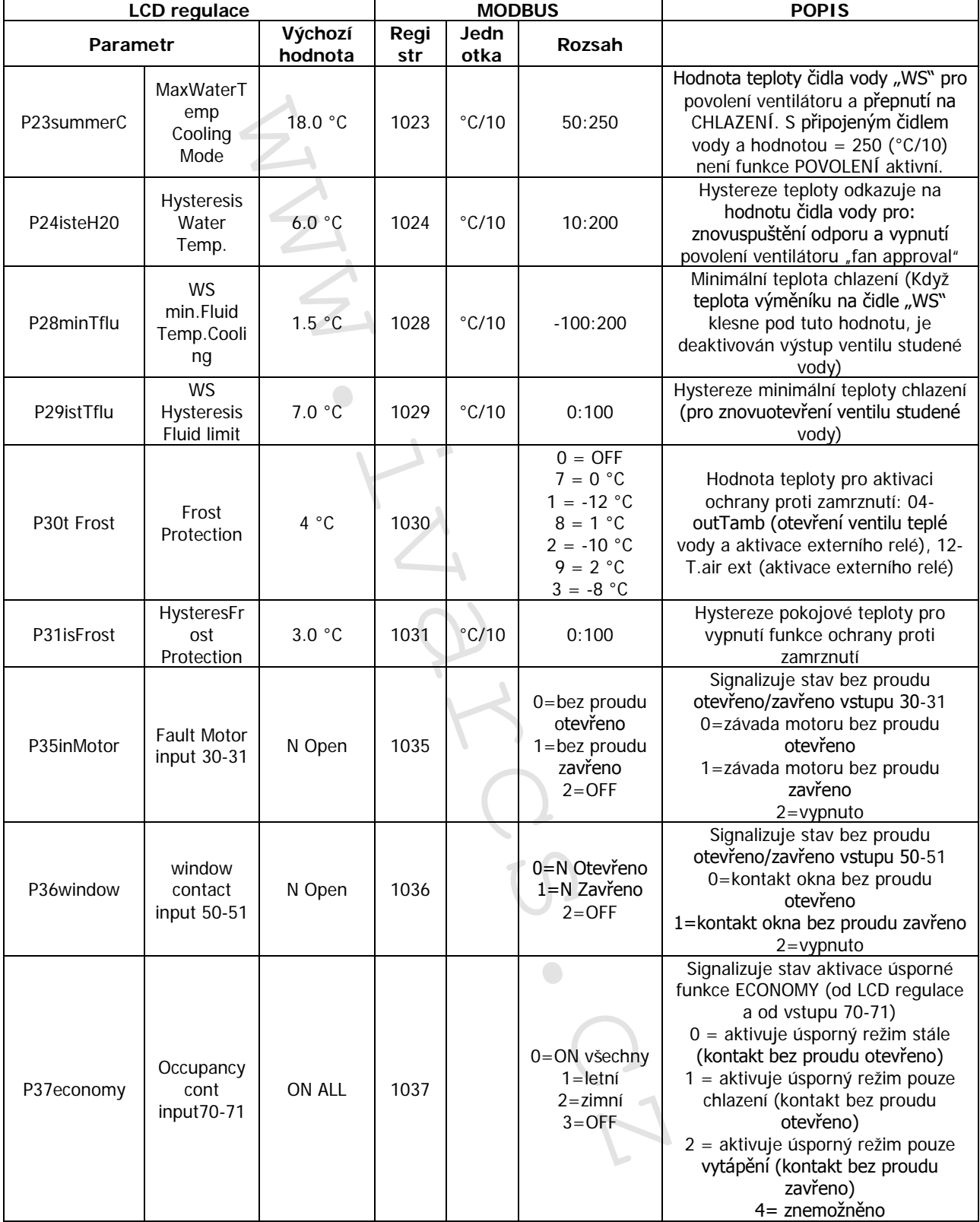

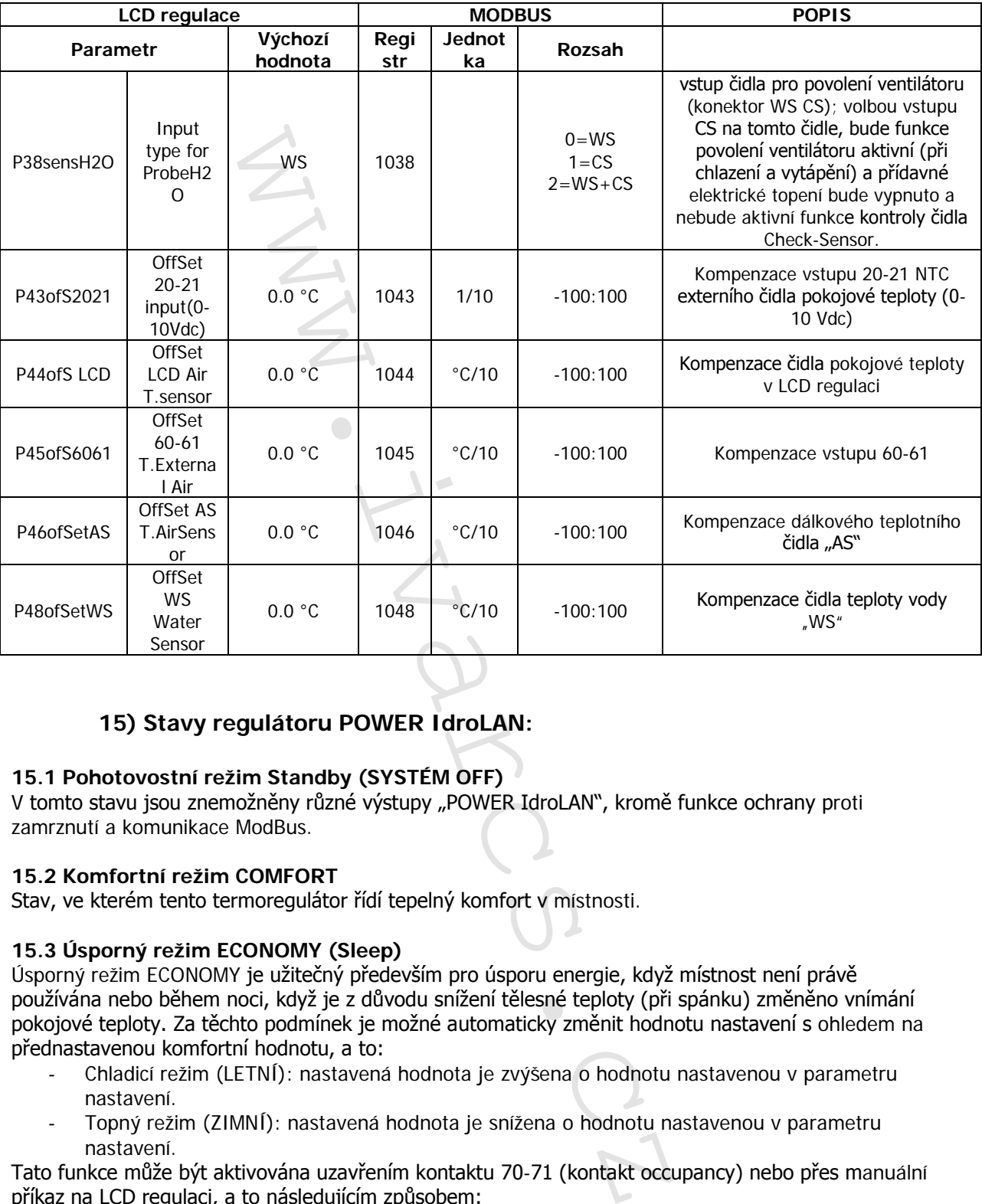

## **15) Stavy regulátoru POWER IdroLAN:**

#### **15.1 Pohotovostní režim Standby (SYSTÉM OFF)**

V tomto stavu jsou znemožněny různé výstupy "POWER IdroLAN", kromě funkce ochrany proti zamrznutí a komunikace ModBus.

#### **15.2 Komfortní režim COMFORT**

Stav, ve kterém tento termoregulátor řídí tepelný komfort v místnosti.

#### **15.3 Úsporný režim ECONOMY (Sleep)**

Úsporný režim ECONOMY je užitečný především pro úsporu energie, když místnost není právě používána nebo během noci, když je z důvodu snížení tělesné teploty (při spánku) změněno vnímání pokojové teploty. Za těchto podmínek je možné automaticky změnit hodnotu nastavení s ohledem na přednastavenou komfortní hodnotu, a to:

- Chladicí režim (LETNÍ): nastavená hodnota je zvýšena o hodnotu nastavenou v parametru nastavení.
- Topný režim (ZIMNÍ): nastavená hodnota je snížena o hodnotu nastavenou v parametru nastavení.

Tato funkce může být aktivována uzavřením kontaktu 70-71 (kontakt occupancy) nebo přes manuální příkaz na LCD regulaci, a to následujícím způsobem:

- Spusťte zařízení stiskem tlačítka  $\circledast$  a zvolte provozní režim chlazení nebo vytápění pomocí tlačítka<sup>(38</sup>
- Krátce stiskněte tlačítko **(b)** pro aktivaci nebo deaktivaci úsporného režimu ECONOMY.

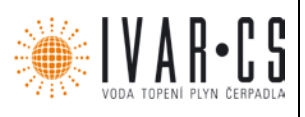

Pozn. Stav aktivace tohoto režimu bude potvrzen rozsvícením symbolu Tato funkce závisí na následujících parametrech nastavení:

- **P00** (deltEco) hodnota, která určuje změnu nastavení teploty v úsporném režimu ECONOMY.
- **P37** (economy) signalizuje aktivaci úsporného režimu ECONOMY (od LCD regulace nebo pomocí uzavření kontaktu 70-71) ON ALL (aktivní jak v letním i zimním provozu), **SUMMER**  (pouze při chlazení), **WINTER** (pouze při topení), **OFF** (stále vypnuto).

### **15.4 Zobrazení stavů Power IdroLAN**

#### ZELENÁ LED:

stále svítí -> chladicí režim \* bliká -> otevřený ventil studené vody

### ČERVENÁ LED:

stále svítí -> topný režim \*\* bliká -> otevřený ventil VH

### ČERVENÁ A ZELENÁ LED:

stále svítí -> větrací režim <sup>o</sup> střídavě blikají -> stav neutrálního pásma blikají současně ->otevřený ventil studené a teplé vody obě zhasnuty -> Power IdroLAN mimo provoz (není napájen nebo je poškozený)

ŽLUTÁ LED:

stále svítí -> připojeno k Modbus síti bliká -> komunikace s Master Modbus

#### **15.5 Zobrazení Vstupů/Výstupů (I/O)**

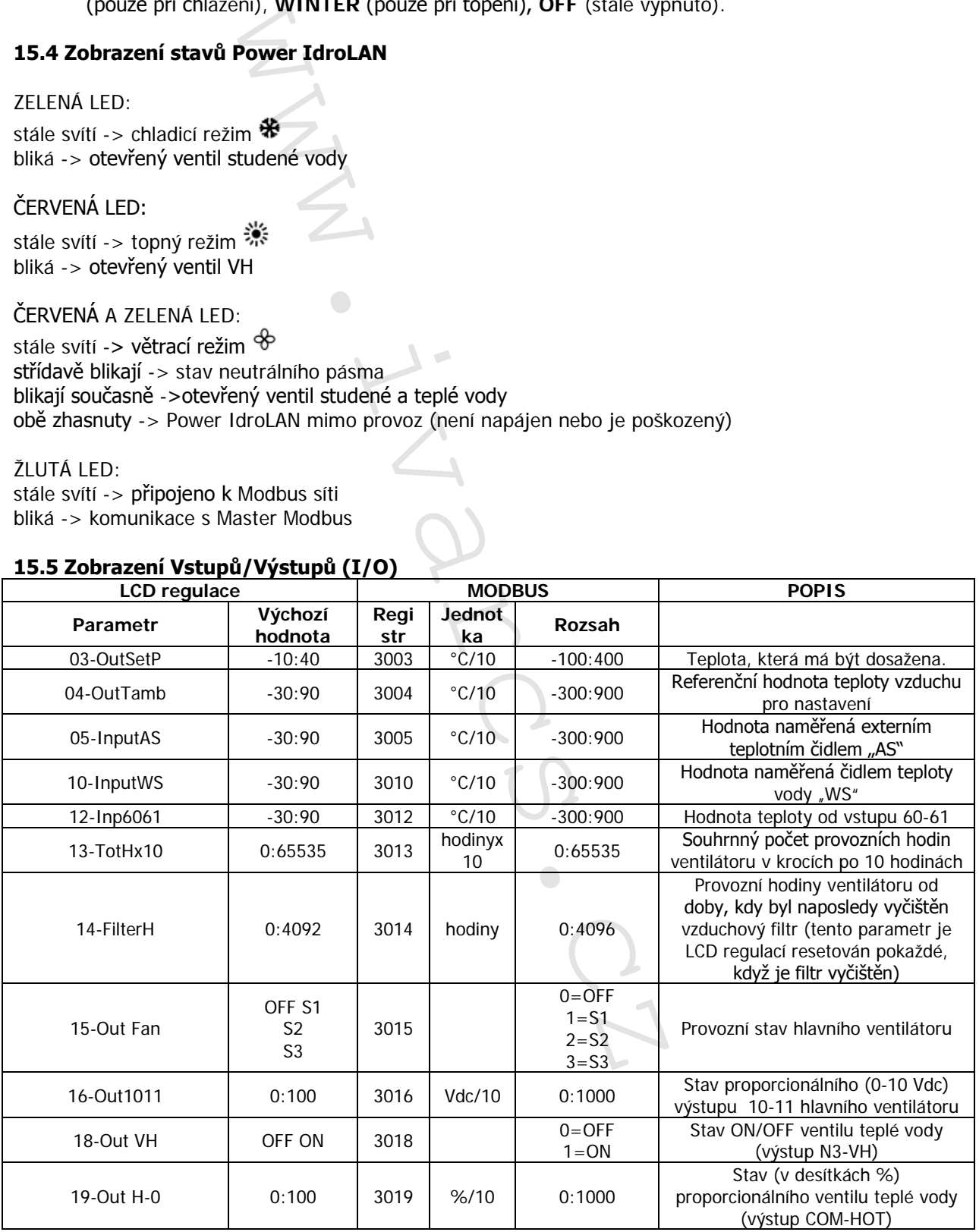

21/23

IVAR.LPV10\_PowerIdrolan\_01/2019 IVAR CS spol. s r.o., Velvarská 9-Podhořany, 277 51 Nelahozeves www.ivarcs.cz

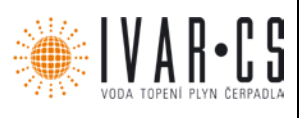

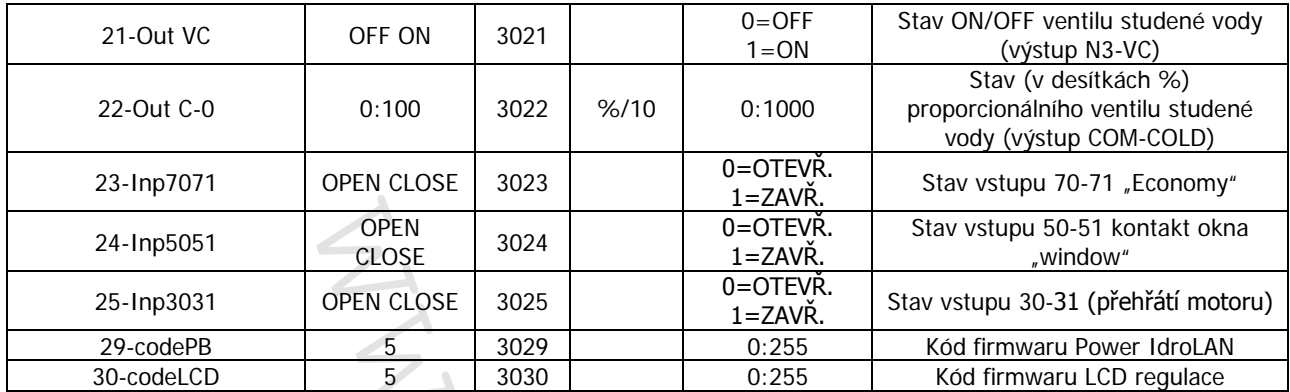

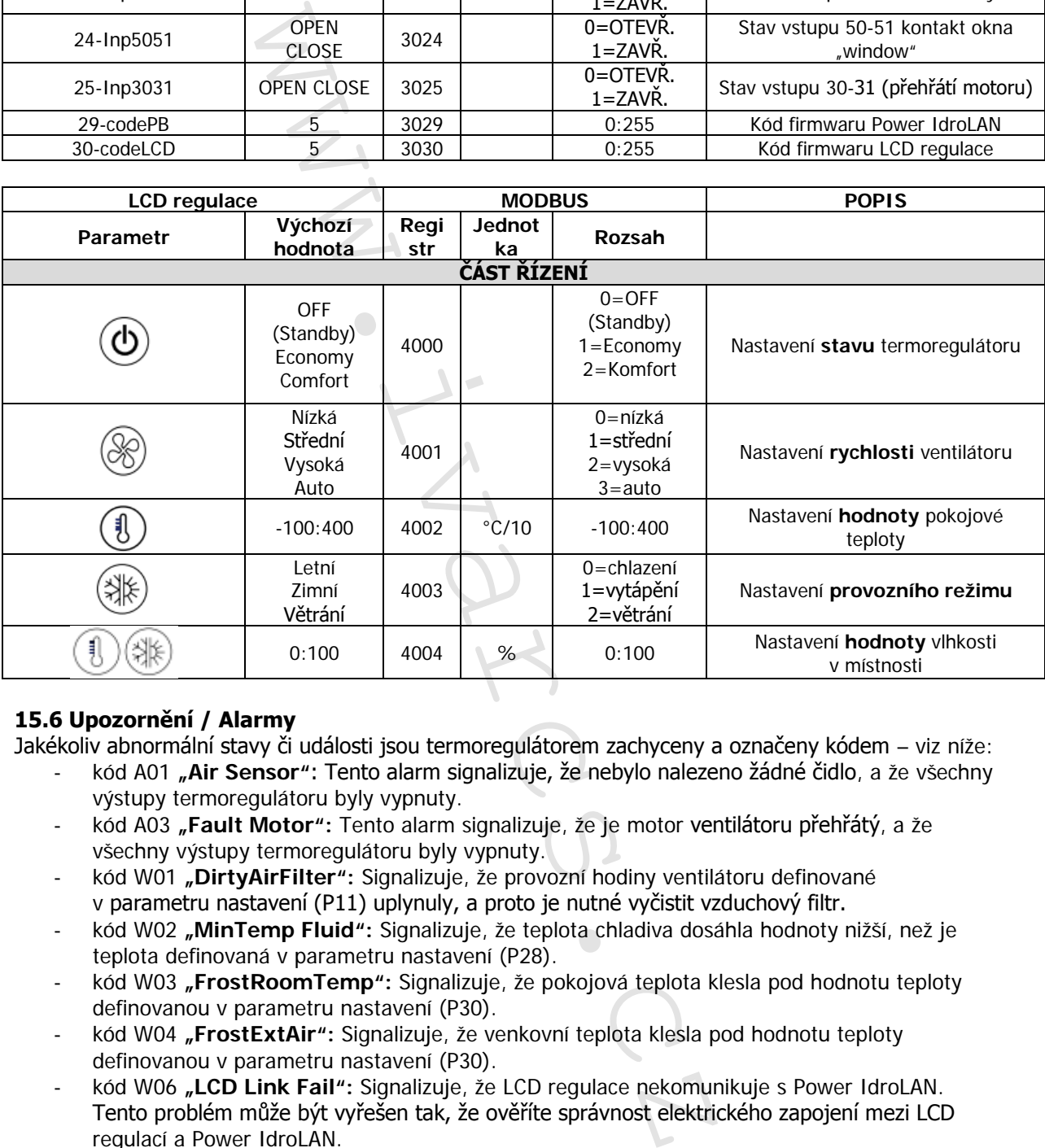

#### **15.6 Upozornění / Alarmy**

Jakékoliv abnormální stavy či události jsou termoregulátorem zachyceny a označeny kódem – viz níže:

- kód A01 **"Air Sensor"**: Tento alarm signalizuje, že nebylo nalezeno žádné čidlo, a že všechny výstupy termoregulátoru byly vypnuty.
- kód A03 "Fault Motor": Tento alarm signalizuje, že je motor ventilátoru přehřátý, a že všechny výstupy termoregulátoru byly vypnuty.
- kód W01 **"DirtyAirFilter":** Signalizuje, že provozní hodiny ventilátoru definované v parametru nastavení (P11) uplynuly, a proto je nutné vyčistit vzduchový filtr.
- kód W02 **"MinTemp Fluid":** Signalizuje, že teplota chladiva dosáhla hodnoty nižší, než je teplota definovaná v parametru nastavení (P28).
- kód W03 **"FrostRoomTemp":** Signalizuje, že pokojová teplota klesla pod hodnotu teploty definovanou v parametru nastavení (P30).
- kód W04 **"FrostExtAir":** Signalizuje, že venkovní teplota klesla pod hodnotu teploty definovanou v parametru nastavení (P30).
- kód W06 **"LCD Link Fail":** Signalizuje, že LCD regulace nekomunikuje s Power IdroLAN. Tento problém může být vyřešen tak, že ověříte správnost elektrického zapojení mezi LCD regulací a Power IdroLAN.
- kód W00 **"aktivní různá upozornění"**

Poznámka: Blikající symbol signalizuje, že je aktivní stav upozornění "warning"; když je zobrazen pouze kód (např. W03), znamená to, že byl tento stav opraven (již není aktivní), a abyste jej odstranili z displeje, stačí

jednou stisknout tlačítko .

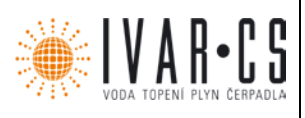

#### **16) Upozornění:**

- Společnost IVAR CS spol. s r. o. si vyhrazuje právo provádět v jakémkoliv momentu a bez předchozího upozornění změny technického nebo obchodního charakteru u výrobků uvedených v tomto technickém listu.
- Vzhledem k dalšímu vývoji výrobků si vyhrazujeme právo provádět technické změny nebo vylepšení bez oznámení, odchylky mezi vyobrazeními výrobků jsou možné.
- Informace uvedené v tomto technickém sdělení nezbavují uživatele povinnosti dodržovat platné normativy a platné technické předpisy.
- Dokument je chráněn autorským právem. Takto založená práva, zvláště práva překladu, rozhlasového vysílání, reprodukce fotomechanikou, nebo podobnou cestou a uložení v zařízení na zpracování dat zůstávají vyhrazena.
- Za tiskové chyby nebo chybné údaje nepřebíráme žádnou zodpovědnost.

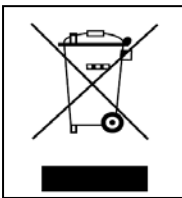

**LIKVIDACE ELEKTRICKÝCH A ELEKTRONICKÝCH ZAŘÍZENÍ se řídí zákonem č. 185/2001 Sb. o odpadech. Tento symbol označuje, že s výrobkem nemá být nakládáno jako s domovním odpadem. Výrobek by měl být předán na sběrné místo, určené pro takováto elektrická zařízení.** oxornen z zineny technickém listu.<br>
oxornen z zineny technickém listu.<br>
símu vývoji výrobků si vyhrazujeme právo provincem výrobků jsou vyhotní stámu výrobků jsou vyhotníckém stělení nezbavují už<br>
va platné technickém prá